# **ČESKÁ ZEMĚDĚLSKÁ UNIVERZITA V PRAZE FAKULTA ŽIVOTNÍHO PROSTŘEDÍ**

**Katedra vodního hospodářství a environmentálního modelování** 

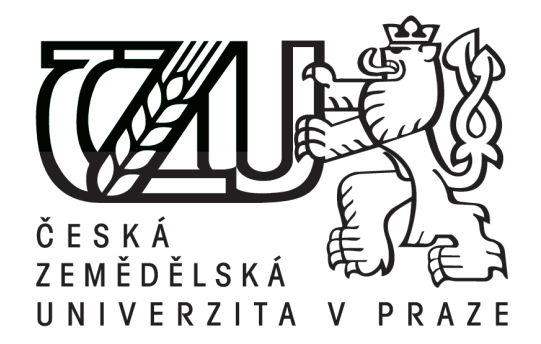

Využití digitálního modelu terénu při tvorbě hydraulického modelu na vybraném úseku vodníhotoku Mohelka

### **Bakalářská práce**

Vedoucí práce: Ing. Tomáš Hejduk Bakalant: Kateřina Halamková

© 2013 ČZU v Praze

# ČESKÁ ZEMĚDĚLSKÁ UNIVERZITA V PRAZE

Katedra vodního hospodářství a environmentálního modelování

Fakulta životního prostředí

# ZADÁNÍ BAKALÁŘSKÉ PRÁCE

### Halamková Kateřina

Vodní hospodářství

#### Název práce

Využití digitálního modelu terénu při tvorbě hydraulického modelu na vybraném úseku vodního toku Mohelka

#### Anglický název

Use of digital model terrain for creation hydraulic model in selected section of Mohelka water flow

#### Cíle práce

Vytvoření digitálního modelu terénu Odvození hydraulických a geometrických charakteristik zájmového úseku vodního toku Sestavení hydraulického modelu pro scénáře Q5, Q10, Q20, Q50, Q100

#### Metodika

- Shromáždění dostupných dat o povodí a vodním toku (průběh měřených srážek, průtoků, teplot...) - Vytvoření digitálního modelu terénu (DMT) z dostupných dat (např. digitální model reliéfu 4. generace, pozemní geodetické zaměření, technicko-provozní evidence správce vodního toku) DMT bude zpracován v rozsahu předpokládaného maximálního zaplavení.

- Odvození hydraulických a geometrických charakteristik zájmového úseku vodního toku

- Vytvoření hydraulického modelu pro scénáře Q5, Q10, Q20, Q50, Q100.

#### Harmonogram zpracování

Datum zadání diplomové práce: 12.9.2012 Termín odevzdání diplomové práce: 30.4.2013

Oficialní dokument \* Česká zemědělská univerzita v Praze \* Kamycká 129, 165 21 Praha 6 - Suchdol

#### Rozsah textové části

cca 30 stran

#### Klíčová slova

Hydraulický model, povodí, průtok, vodní tok, digitální model terénu

#### Doporučené zdroje informací

Gary W. Brunner, November 2002: HEC – Ras, River Analysis System Hydraulic Reference Manual<br>Gary W. Brunner, November 2002: HEC – Ras, River Analysis System User's Manual<br>John C. Warner, Gary W. Brunner, Brent C. Wolfe, an Application Guide Zákon č. 254/2001 Sb., o vodách a o změně některých zákonů, v platném znění Metodický pokyn č. 14/15 odboru ochrany vod MŽP

Směrnice 2007/60/ES o vyhodnocování a zvládání povodňových rizik Vyhláška č. 236/2002 Sb., o způsobu a rozpadu zpracovávání návrhu a stanování záplavových území

Vedoucí práce Hejduk Tomáš, Ing.

 $\zeta$  sk:  $1/101$ prof. Ing. Petr Sklenička, CSc. prof. Ing. Pavel Pech, CSc. Děkan fakulty Vedoucí katedry

V Praze dne 14.9.2012

Oficialní dokument \* Česká zemědělská univerzita v Praze \* Kamycká 129, 165 21 Praha 6 - Suchdol

### **Čestné prohlášení:**

Prohlašuji, že jsem práci vypracoval/a samostatně. Všechny použité prameny a literatura byly řádně citovány. Práce nebyla využita k získání jiného nebo stejného titulu. Souhlasím s jejím eventuálním zveřejněním v tištěné nebo elektronické podobě.

V Praze dne 10. 4. 2013 …………………………………

Kateřina Halamková

#### **Poděkování:**

Velmi ráda bych na prvním místě poděkovala zejména vedoucímu mé bakalářské práce, Ing. Tomášovi Hejdukovi, za jeho neskonalou trpělivost, cenné rady a čas, který mi věnoval. Dále bych chtěla poděkovat zaměstnancům firmy VRV, díky nimž jsem měla přístup ke všem možným materiálům, jako bylo např. geodetické zaměření a další podklady pro tuto práci.

Nemalý dík také patří všem mým blízkým přátelům a rodině za všestrannou podporu a trpělivost při mém studiu.

V Praze dne 10. 4. 2013 …………………………………

Kateřina Halamková

### **Využití digitálního modelu terénu při tvorbě hydraulického modelu na vybraném úseku vodního toku Mohelka**

### **Souhrn**

Cílem bakalářské práce je vytvoření digitálního modelu terénu, odvození hydraulických a geometrických charakteristik zájmového úseku vodního toku a sestavení hydraulického modelu pro scénáře  $Q_5$ ,  $Q_{10}$ ,  $Q_{20}$ ,  $Q_{50}$ ,  $Q_{100}$ .

Shromáždění dostupných dat o povodí a vodním toku, vytvoření digitálního modelu terénu (DMT) z dostupných dat. DMT bude zpracován v rozsahu předpokládaného maximálního zaplavení.Odvození hydraulických a geometrických charakteristik zájmového úseku vodního toku.Vytvoření hydraulického modelu pro scénáře  $Q_5$ ,  $Q_{10}$ ,  $Q_{20}$ ,  $Q_{50}$ ,  $Q_{100}$ .

### **Klíčová slova:**

Hydraulický model, povodí, průtok, vodní tok, digitální model terénu

### **Use ofdigitalmodel terrainforcreationhydraulic model in selectedsectionofMohelkawaterflow**

#### **Summary**

Goalof bachelor'sworkiscreatedigitalterrain model, deductionofhydraulic and geometric characteristicsfromriver part and assemblehydraulic model forscenario $Q_5$ ,  $Q_{10}$ ,  $Q_{20}$ ,  $Q_{50}$ ,  $Q_{100}$ . Gatherallavaliable data aboutriverbasin and riveritself, creationofdigitalterrain model (DTM) fromavaliable data. DTM willbeprocess in rangeof anticipated maximum flooding. Deduction hydralic and geometric characteristicsfromriver part. Creatinghydralic model for scenario $Q_5$ ,  $Q_{10}$ ,  $Q_{20}$ ,  $Q_{50}$ ,  $Q_{100}$ .

### **Keywords**

Hydraulic model, Basin, flow, River, thedigitalterrain model

### Obsah

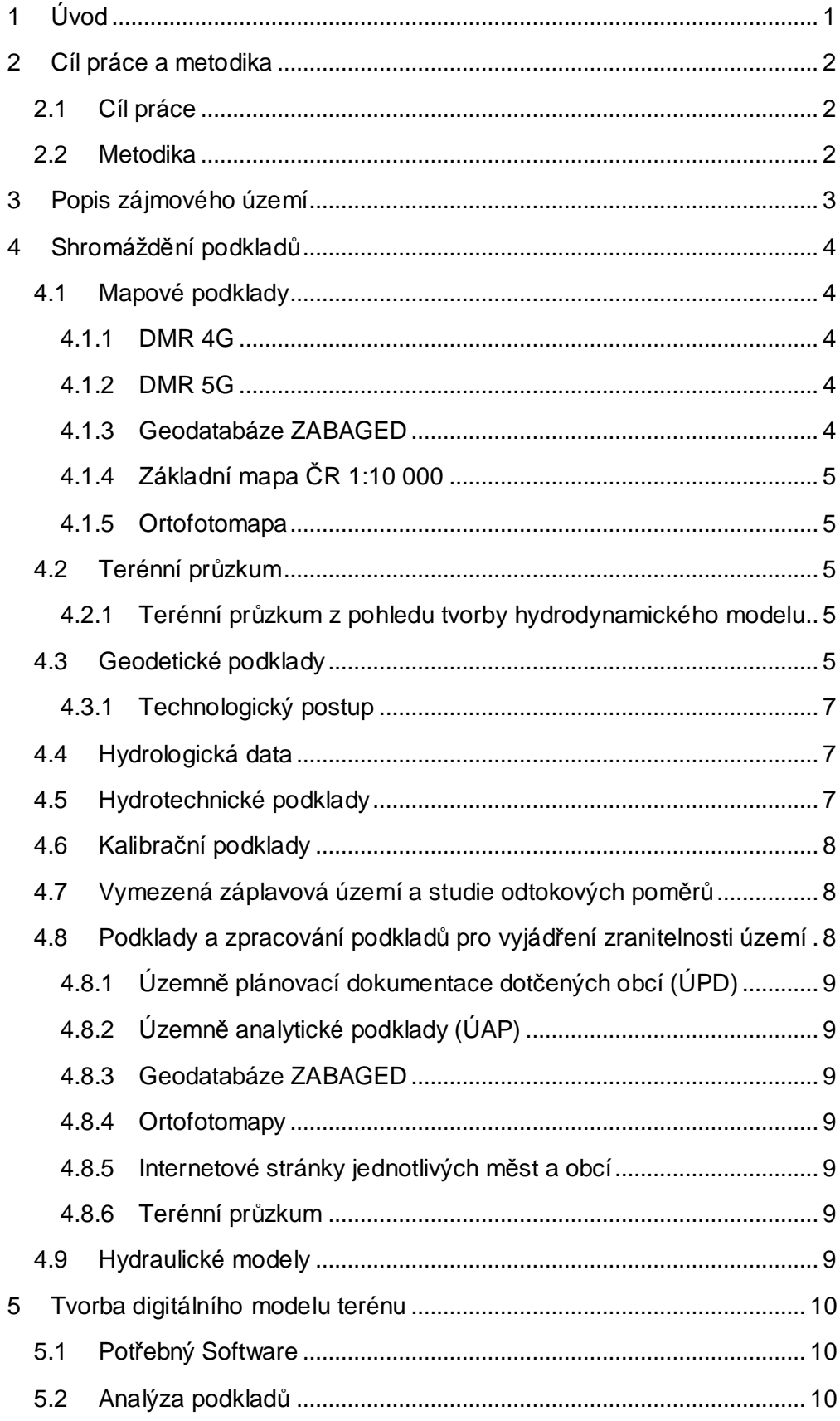

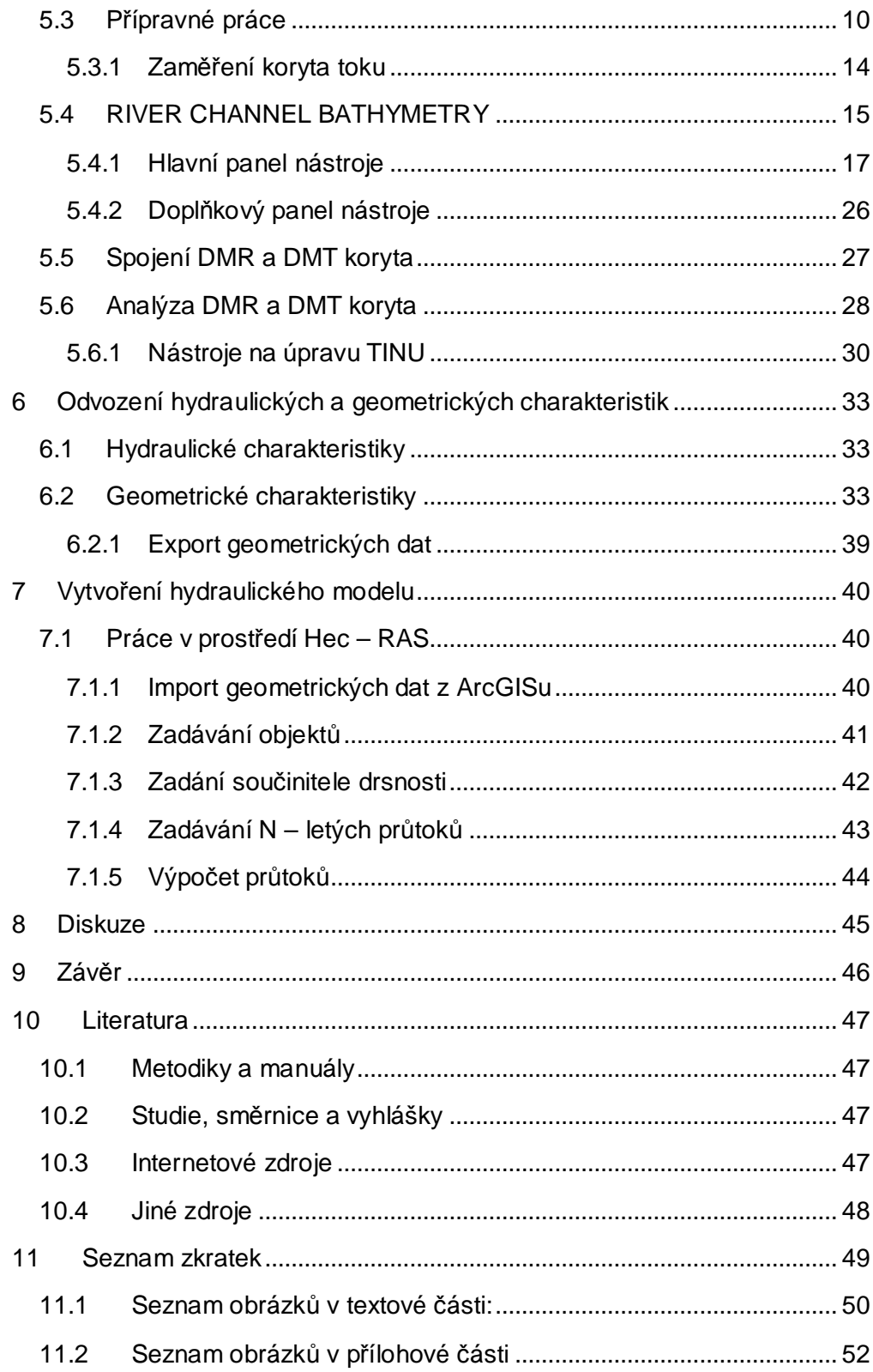

# **1 Úvod**

Bakalářská práce řeší stanovení záplavového území vodního toku Mohelka. Tato práce se soustřeďuje na využití digitálního modelu terénu při stanovení možných mezních průtoků. K digitálnímu modelu terénu je využito geodetické zaměření vodního toku Mohelka a DMR 4G a DMR 5G.

V kapitole Cíle a Metodika jsou formulovány základní cíle bakalářské práce a postup jejich vypracování.

V následující kapitole popis zájmového území, je popsán stav a charakteristiky povodíMohelky.

Ve čtvrté kapitole je pozornost věnována shromáždění podkladů a jejich možnosti využití pro tvorbu DMT a výpočtu průtoků na řece Mohelce.

Pátá kapitola řeší problematiku tvorby digitálního modelu v programu Arc Gis a ArcScene v 3D provedení.

V následující kapitole jsou řešeny hydraulické a geometrické charakteristiky povodí řeky Mohelky. Hydraulické charakteristiky byly odvozeny z dat poskytnutých ČHMU a geometrické charakteristiky byly řešeny v programu HEC – GeoRas.

Sedmá kapitola pojednává o tvorbě hydraulického modelu v prostředí programu HEC – RAS. Kdy jsou zadávány i všechny objekty, které nějakým způsobem mohou ovlivnit průtoky za zvýšených vodních stavů. Zde jsou také pak vypočteny průtoky  $Q_5$ ,  $Q_{10}$ ,  $Q_{20}$ ,  $Q_{50}$ ,  $Q_{100}$ .

V kapitole diskuze je vedena diskuze o vypočtených a zjištěných datech a skutečnostech a zároveň možnosti dalšího využití získaných výsledků.

V závěru je vypracované stručné zhodnocení získaných výsledků a porovnání se stanovenými cíly práce.

V kapitole přílohy jsou zobrazeny mapy, fotografie a některé další informace.

### **2 Cíl práce a metodika**

### **2.1 Cíl práce**

Cílem bakalářské práce je vytvoření digitálního modelu terénu, odvození hydraulických a geometrických charakteristik zájmového úseku vodního toku a sestavení hydraulického modelu pro scénáře  $Q_5$ ,  $Q_{10}$ ,  $Q_{20}$ ,  $Q_{50}$ ,  $Q_{100}$ .

### **2.2 Metodika**

Shromáždění dostupných dat o povodí a vodním toku (průběh měřených srážek, průtoků, teplot)

Vytvoření digitálního modelu terénu (DMT) z dostupných dat (např. digitální model reliéfu 4. generace, pozemní geodetické zaměření, technicko-provozní evidence správce vodního toku) DMT bude zpracován v rozsahu předpokládaného maximálního zaplavení.

Odvození hydraulických a geometrických charakteristik zájmového úseku vodního toku.

Vytvoření hydraulického modelu pro scénáře Q<sub>5</sub>, Q<sub>10</sub>, Q<sub>20</sub>, Q<sub>50</sub>, Q<sub>100</sub>.

# **3 Popis zájmového území**

Mohelka je pravostranným přítokem řeky Jizery, do které vtéká na 61,6 kilometru. Mohelka je dlouhá 41,6 kilometrů, i když náš zájmový úsek je dlouhý jen 16 km. Celková plocha povodí je 176,5 km².

Řešený úsek toku Mohelka začíná v intravilánu obce Kokonín a končí nad obcí Sedlejovice. V převážné části se jedná o poměrně malé koryto s větším podélným sklonem. V obcích je koryto převážně upravené, s množstvím mostních objektů, které významně ovlivňují odtokové poměry na toku společně s dalšími objekty (jezy a stupně).

Řešený úsek Mohelky byl také zdokumentován při terénním průzkumu. Při terénním šetření, které proběhlo nejprve během dvou dnů, kdy byly zdokumentovány všechny významné objekty (propustky, mosty, lávky, stupně a jezy). Na základě nesrovnalostí, zjištěných z porovnání stávajícího stavu a poskytnutých geodetických zaměření (podélných profilů, objektů), vznikl podklad pro zaměření všech podstatných změn v terénu (úpravy koryt, mosty, jezy), které mají vliv na hydraulický výpočet a mohou ovlivnit odtokové poměry.

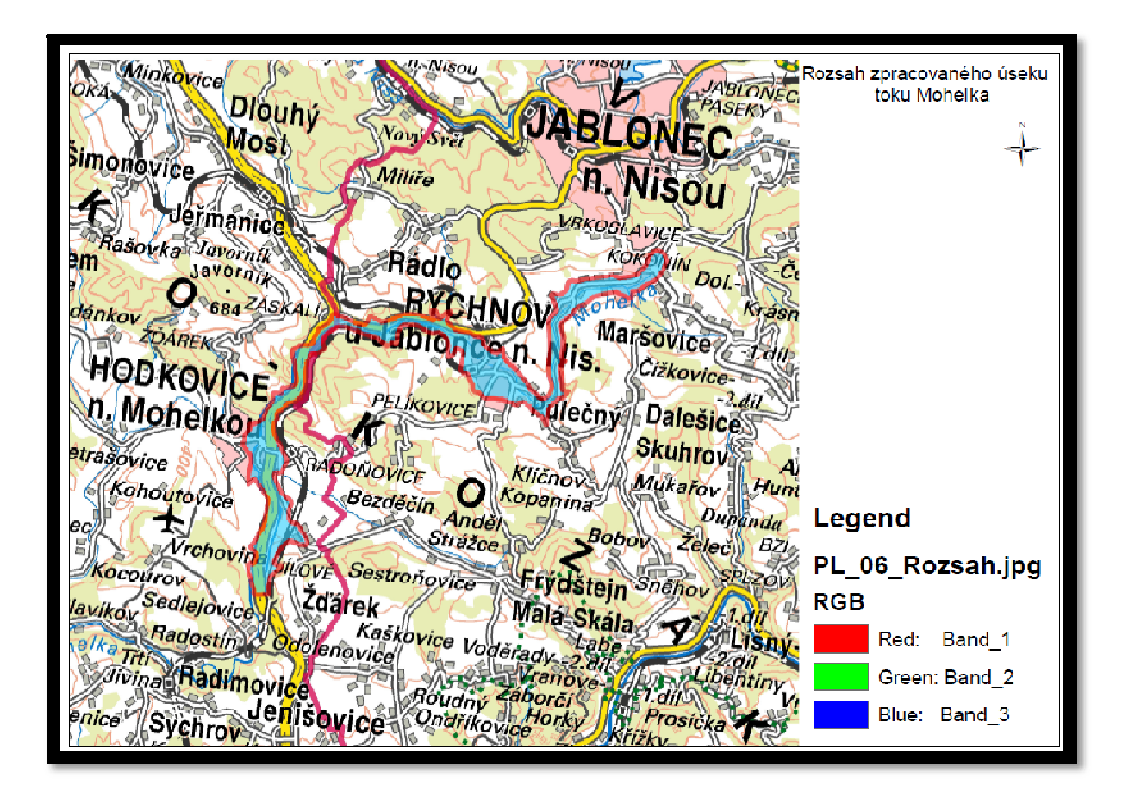

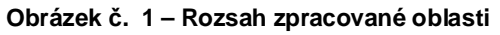

# **4 Shromáždění podkladů**

Základními vstupními daty pro předmět plnění jsou zejména:

- 1. mapové podklady
- 2. terénní průzkum
- 3. geodetické podklady
- 4. hydrologická data
- 5. hydrotechnické podklady
- 6. kalibrační podklady
- 7. vymezená záplavová území a studie odtokových poměrů
- 8. podklady pro vyjádření zranitelnosti území
- 9. hydraulické modely

### **4.1 Mapové podklady**

Mapové podklady byly shromážděny a určeny k základní orientaci v daném území, k vykreslování výsledků v podobě doplněných mapových výstupů a kzadávání topologie numerických modelů. Jako mapové podklady jsou zvoleny geodatabáze ZABAGED a rastrová základní mapa 1:10 000.

### 4.1.1 **DMR 4G**

Digitální model reliéfu České republiky 4. generace, který zobrazuje zemský povrch v digitálním tvaru, ve formě výškově i polohově umístěných bodů v pravidelném rozmístění (5x5 m)

### 4.1.2 **DMR 5G**

Digitální model reliéfu území České republiky 5. generace, který zobrazuje nepravidelně umístěné body, které mají souřadnice x,y,z. Se střední chybou výšky σz = 0,18 m v odkrytém terénu a 0,3 m v zalesněném terénu.

### 4.1.3 **Geodatabáze ZABAGED**

Geodatabáze ZABAGED (digitální topologicko-vektorová data) je základním geografickým datovým podkladem pro účely řešení problematiky povodňového nebezpečí a rizika v České republice. Jedná se o trvale a průběžně udržovaný a aktualizovaný digitální topografický model území České republiky odvozený ze Základní mapy České republiky 1:10 000 v souřadnicovém systému S-JTSK a ve výškovém systému baltském po vyrovnání. ZABAGED® má charakter geodatabáze integrující prostorovou složku vektorové grafiky s topografickými relacemi objektů a složku atributovou obsahující popisy a další informace o objektech. ZABAGED® patří k základním zdrojům digitálních polohopisných map odpovídajících obsahem a stupněm generalizace mapám středních měřítek. ZABAGED® je nejpodrobnější základní geografickou databází, která pokrývá celé území České republiky. Zpracovatelem a garantem obsahu ZABAGED® je Zeměměřický úřad. Ve fázi tvorby numerických modelů slouží ZABAGED® spolu s leteckými snímky a geodetickými měřičskými daty jako výchozí podklad k zadávání polohopisných prvků modelu. V rámci rizikové analýzy je na podkladu ZABAGED® prováděna kategorizace využití zaplaveného území. Uvedený digitální topografický model území je při odhadu potenciálních škod používán k identifikaci jednotlivých objektů.[1]

### 4.1.4 **Základní mapa ČR 1:10 000**

Základní mapa ČR bude v měřítku 1:10 000. RZM 10 je kartografický výstup vytvořený ze ZABAGED®. [1]

### 4.1.5 **Ortofotomapa**

Ortofotomapa byla poskytnuta pro celý rozsah řešeného území v rastrovém formátu. Lze též využít Portál veřejné správy, který nabízí přístup k mapovým službám pomocí standardu WMS.

Aktuální ortofotomapy jsou používány jako informační zdroj aktuálního stavuzvoleného území. Je možné je použít při identifikaci využití ploch ve zvoleném území zároveň mohou sloužit jako doplňující mapový podklad. Převážně jsou tyto mapy využívány k tvorbě numerických modelů proudění vody při povodni, především kvůli možnému upřesnění druhů povrchů a rozložení vegetačního pokryvu. Díky tomu je možné nejlépe odhadnout hydraulické drsnosti povrchu terénu.

### **4.2 Terénní průzkum**

Terénní průzkum zájmového území je nedílnou součástí tvorby hydrodynamického modelu a následné rizikové analýzy.

### 4.2.1 **Terénní průzkum z pohledu tvorby hydrodynamického modelu**

Při terénním průzkumu byly provedeny pochůzky v řešeném území. Byly zjištěny místní podmínky vlastního koryta a přilehlého záplavového území. Při terénním průzkumu byly získány následující informace a materiály:

- datum provedeného průzkumu,
- fotodokumentace území a objektů,
- hydraulické parametry ovlivňující proudění vody v korytě a inundaci, jedná se zejména o stanovení odporového součinitele, vliv vegetačního pokryvu a charakter území.

### **4.3 Geodetické podklady**

Zaměření podrobných bodů údolních a korytových profilů toku, podélných profilů, situačních břehových hran a všech objektů na vodním toku Mohelka.

V měsíci září 2010 bylo provedeno zaměření bodů podrobného bodového pole pro vykreslení podrobné situace, podélného profilu a příčných údolních a korytových profilů vodního toku. Dále byly podrobně změřeny objekty na toku. (jezy, mosty, lávky, křížení, …). Pro hydrotechnické charakteristiky území, zejména drsnosti byly kódovány typy povrchů (pole, louka, komunikace a vegetace – stromy a keře).

Zájmové území bylo určeno v úseku ř.km 27,0 ÷ 42,0. Jednotlivé profily byly specifikovány zadavatelem v průměrné vzdálenosti (po 200 m) a dále v místech terénních hrázek, jezů, stupínků a mostů. Body v profilech jsou voleny dle cílového použití, tj. pro hydrotechnické výpočty.

Staničení mostů je v ose koryta na výtoku, staničení přítoků je v ose přítoku v příslušné břehové čáře recipientu a staničení výusti je v její ose. Nadmořské výšky u mostů jsou na parapetu výtoku, u přítoků v ose přítoku a u výustí na spodku trouby. Profily a detaily mostů jsou vždy na vtoku do mostu, tzn. že se od staničení mostu liší o jeho šířku podél osy koryta a výšky parapetu se také mohou lišit.

Podélný profil obsahuje standardní vodohospodářské informace. Jedná se o okótované řezy osou koryta, levým a pravým břehem, hladinou při měření. Dále jsou zde objekty na toku (jezy, mosty, lávky, stupně, místa vypouštění – výusti a místa odběru, přechody přes tok, nadzemní vedení).

Podtisk map M 1:5000 je aktuální k nejnovějšímu datu obnovy tohoto mapového díla, tj. s max. stářím 10 let.

Osa toku, která sloužila pro stanovení aktuální říční kilometráže, byla převzata z GISu zadavatele a aktualizována přímým zaměřením v terénu (viz. souborosa.dwg). Z takto vzniklé křivky byly určeny říční kilometry jednotlivých bodů a objektů do podélného profilu a říční kilometry příčných a údolních řezů s přesností na 0.1 m.

V popisech objektů na toku je uváděno ID dle Technickoprovozní evidence Povodí Labe (IsyPo-TE), vč. řkm, které této evidenci odpovídá. Tato říční kilometráž se nemusí shodovat s kilometráží zjištěnou dle zaměření a verifikovanou nad leteckými ortofotomapami. Kilometráž skutečná je uváděna v řezech pod čarou srovnávací roviny a v situacích popisem staničení.

V rozlehlém zarostlém údolí byla použita data DMR-4G pořízená v roce 2010 metodou laserscanu, kde geodeticky zaměřené korytové profily byly protaženy přes tento DMR-4G až po hranici údolí. Při kontrolním měření se zjištěné odchylky pohybovali v toleranci střední chyby do 15cm, což splňuje přesnost zadání tohoto měření.

Připojení do souřadnicového systému JTSK bylo provedeno napojením na pevně stabilizované polygonové pořady třídy přesnosti 3 z bodů PBPP a z měření GPS. Připojení do výškového systému Bpv bylo provedeno z polygonových bodů.

Měření bylo provedeno totální stanicí s GPS přijímačem LeicaSmartStationSystem 1200. Pro měření GPS byla použita metoda RTK .

Připojení do souřadnicového systému JTSK bylo provedeno napojením na pevně stabilizované polygonové pořady třídy přesnosti 3 z bodů PBPP a z měření GPS. Připojení do výškového systému Bpv bylo provedeno z polygonových bodů.

Měření bylo provedeno totální stanicí s GPS přijímačem LeicaSmartStationSystem 1200. Pro měření GPS byla použita metoda RTK . [19]

### 4.3.1 **Technologický postup**

Na základě požadavku na umístění nových profilů byly získány souřadnice bodů ležících na požadovaných profilech a to buď z poskytnutého digitálního podkladu, nebo odečtením těchto souřadnic z mapy, nejpravděpodobněji ze Základní vodohospodářské mapy 1 : 50 000 nebo z Podrobné vodohospodářské mapy 1 : 10 000. Následně se umístily tyto profily do ortofotomapy ČR. Postup geodetických měření vlastních říčních profilů a objektů

Byly měřeny minimálně tyto charakteristické prvky:

- bod na hraně terénu,
- vodní hladina,
- bod ve vzdálenosti 1-2 m od břehu (dle velikosti toku),
- osa,
- bod ve vzdálenosti 1-2 m od břehu (dle velikosti toku),
- vodní hladina,
- bod na hraně terénu.

Dále byla zaměřována podélná a příčná vodní díla a jiné stavby a zařízení na vodních tocích a nádržích (zejména mosty, jezy, pilíře, náspy, opevnění koryta apod.), pokud nejsou v době pořizování podkladů již dostatečně zaměřeny v jiných dokumentacích, z kterých lze některé údaje převzít. Situace objektů byla vypracována schematicky tak, aby byl zachycen tvar objektu a koryta pod i nad objektem.

V inundačním pásu byly měřeny výškové body, které charakterizují lokální deprese a převýšení, terénní hrany, jejichž relativní výška je větší než 25 cm (horní i dolní hrana). Dále pak hranice vodních ploch (nádrže, rybníky apod.) větších než 100 m<sup>2</sup>, vč. ostrovů s plochou větší než 20 m<sup>2</sup>.

### **4.4 Hydrologická data**

Hydrologická data jsou nezbytná pro charakteristiky pro povodňové scénáře a představují povodňové průtoky s dobou opakování 5, 10, 20, 50 a 100 let v horním a dolním profilu zájmového úseku toku a dále v místě všech významných přítoků tak, aby byly vystiženy změny průtoku v řešeném úseku. Platnost hydrologických dat je pět let.

Hydrologická data pro scénář nebezpečí  $Q_{\text{max}}$  byla poskytnuta pro celé řešené území. Hydrologická data pro scénáře nebezpečí  $Q_5$ ,  $Q_{10}$ ,  $Q_{20}$ ,  $Q_{50}$  a  $Q_{100}$ byla poskytnuta pro profily, kde hydrologická data pozbyla platnosti.

### **4.5 Hydrotechnické podklady**

Ke shromáždění hydrotechnických podkladů byly využity manipulační řády vodohospodářských děl a objektů, vyskytujících se na řešeném vodním toku (správce povodí, správce vodního toku, majitelé objektů).

### **4.6 Kalibrační podklady**

Fáze hydraulických výpočtů také vyžaduje vždy vhodným způsobem zohlednit veškeré dostupné informace o výskytu a průběhu minulých povodní (poskytovatel správce toku, ČHMÚ, místní samospráva). Ke kalibraci navržených modelů jsou zapotřebí především informace o velikosti kulminačního průtoku a zjištěných maximálních úrovní hladin v podobě tzv. povodňových značek, popř. informace o rozsahu záplavy a tvaru záplavové čáry při maximálním rozlivu. Správná interpretace dat vyžaduje pořízení co nejvíce dalších informací, jako jsou např. záznamy z limnigrafických a vodočetných stanic, záznamy o provedených manipulacích na vodních dílech, údaje o nastalých poruchách (protržení hrází, poškození mostních konstrukcí, ucpání objektů apod.). Je vhodné, pokud kromě kalibračních podkladů pro maximální kulminační průtok jsou k dispozici další tzv. verifikační údaje pro povodně s odlišnými kulminačními průtoky. Výsledky fáze kalibrace jsou součástí dokumentace hydraulických výpočtů. [1]

### **4.7 Vymezená záplavová území a studie odtokových poměrů**

Vymezená záplavová území a studie odtokových poměrů standardně zahrnují hranice rozlivů (záplavové čáry) pro průtoky  $Q_5$ ,  $Q_{10}$ ,  $Q_{20}$ ,  $Q_{50}$ ,  $Q_{100}$  a maximální pozorovanou povodeň (je-li k dispozici) a údaje o vypočtených kótách hladin (psaný, resp. kreslený podélný profil) pro průtoky  $Q_5$ ,  $Q_{10}$ ,  $Q_{20}$ ,  $Q_{50}$  a  $Q_{100}$ . U převážné části zpracovaných záplavových území použité hydrologické údaje již pozbyly platnosti a tudíž je nutné výpočty hladin aktualizovat včetně záplavových čar. Dále bude nutné rozšířit zpracování o další modelový výpočet extrémní povodně Q<sub>max</sub> a vyhodnocení charakteristik proudění (hloubky vody, rychlosti proudění) pro průtoky  $Q_5$ ,  $Q_{10}$ ,  $Q_{20}$ ,  $Q_{50}$ ,  $Q_{100}$  a  $Q_{\text{max}}$ .

### **4.8 Podklady a zpracování podkladů pro vyjádření zranitelnosti území**

Zranitelnost území je dána objekty a aktivitami, které se v něm nacházejí, tzn. jeho využíváním. Informace o využití území mohou poskytnout následující zdroje:

- územně plánovací dokumentace dotčených obcí (ÚPD),
- územně analytické podklady (ÚAP),
- objekty geodatabáze ZABAGED,
- registr sčítacích obvodů (RSO),
- ortofotomapy,
- internetové stránky jednotlivých měst a obcí,
- terénní průzkum.[1]

### 4.8.1 **Územně plánovací dokumentace dotčených obcí (ÚPD)**

Základním podkladem pro stanovení zranitelnosti jsou informace o způsobu využití území založené především na územně plánovací dokumentaci (ÚPD), konkrétně územním plánu (ÚP) a to na jeho grafické části – hlavním výkresu. Podklady ÚPD je třeba zajistit v digitální podobě v jednom z následujících formátů:

- rastrové mapy,
- vektorový formát typu \*.dxf , \*.dwg, \*.dgn,
- vektorový formát typu polygonového \*.shp nebo geodatabáze.

### 4.8.2 **Územně analytické podklady (ÚAP)**

Grafická část územně analytických podkladů obsahuje výkres hodnot území, zejména urbanistických a architektonických, výkres limitů využití území, výkres záměrů na provedení změn v území a výkres problémů k řešení v územně plánovacích dokumentacích. Územně analytické podklady mohou být doplněny dalšími výkresy, schématy, tabulkami, grafy či kartogramy (Vyhláška č. 500/2006 Sb., o územně analytických podkladech, územně plánovací dokumentaci a způsobu evidence územně plánovací činnosti).[1]

### 4.8.3 **Geodatabáze ZABAGED**

V případě, že ÚPD není k dispozici, některé třídy způsobu využití území je možné odvodit z objektů geodatabáze ZABAGED viz 4.1.1. Mapové podklady.

### 4.8.4 **Ortofotomapy**

Podrobnější informace viz kapitola 4.1.3 Mapové podklady.

### 4.8.5 **Internetové stránky jednotlivých měst a obcí**

Pro stanovení zranitelnosti lze s výhodou využít veřejné webové stránky jednotlivých obcí s rozšířenou působností, měst a obcí. Veškeré informace z webových stránek budou sloužit v projektu jako doplňující informace a k získání komplexních informací o ÚPD. Některé obce mají geografické informační systémy a digitální povodňové plány. Internetové stránky obcí lze využít také k získání kontaktních údajů na zástupce obce, fotodokumentace budov a objektů v obci, textových částí ÚPD či získání informací o využití území obce.

### 4.8.6 **Terénní průzkum**

Podrobnější informace viz kapitola 4.2. Terénní průzkum z pohledu zpracovatele zranitelnosti.

### **4.9 Hydraulické modely**

Hydraulické modely – jsou prostředkem pro stanovení hladin při zpracování záplavových území. Budou poskytnuty hydraulické modely, které má zadavatel k dispozici.

# **5 Tvorba digitálního modelu terénu**

### **5.1 Potřebný Software**

ArcGIS 10 3D Analyst **SpatialAnalyst** FILIP Toolbox ArcGISRiverChannelBathymetry.mxd ET geoWizard

### **5.2 Analýza podkladů**

Zaměření, projektové dokumentace ve formátech:

.xyz .pbd .txt .dwg .dxf

### **DMR 4G, DMR 5G**

DMR 4G DMR 5G

### **5.3 Přípravné práce**

Jako první bylo třeba převést data DMR 4G/5G do Excelu a zároveň do III. kvadrantu. Dále bylo nutné načíst data pomocí ArcCatalogu do připraveného mxd.

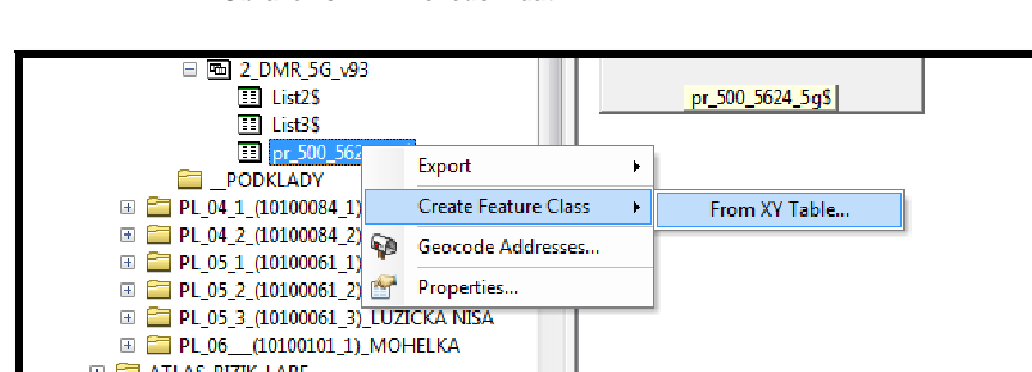

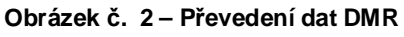

Přiřazení Z – etové souřadnice k dané vrstvě bylo potřebné především proto, abychom vrstvu mohly zobrazit v 3D zobrazení, a aby s ní bylo dále možno vizuálně pracovat.

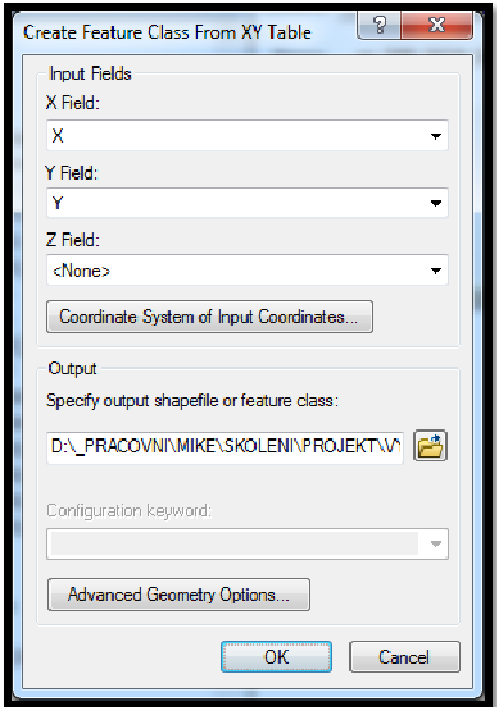

**Obrázek č. 3 – Přiřazení Z – etové souřadnice** 

V téhle fázi práce byly polohově a výškově umístěny všechny body v přilehlém území zpracovávaného úseku toku. Abychom více specifikovali území, byl vytvořen polygon s rozšířeným uvažovaným rozsahem Q<sub>max,</sub> na kterém budeme zpracovávat DMT. Toho bylo docíleno pomocí funkce CLIP (ToolBox/analysisTools/Extract/Clip). Tím byly body oříznuté na uvažovaný rozsah DMR.

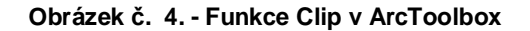

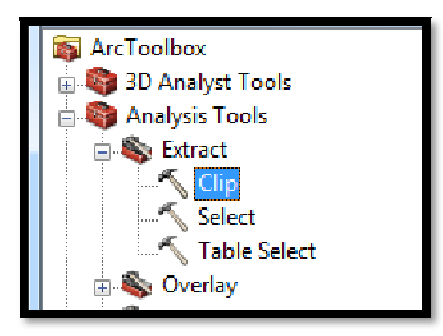

Z takto vytvořených bodů byl vytvořen TIN, který zahrnuje pouze uvažované území v zájmové oblasti.

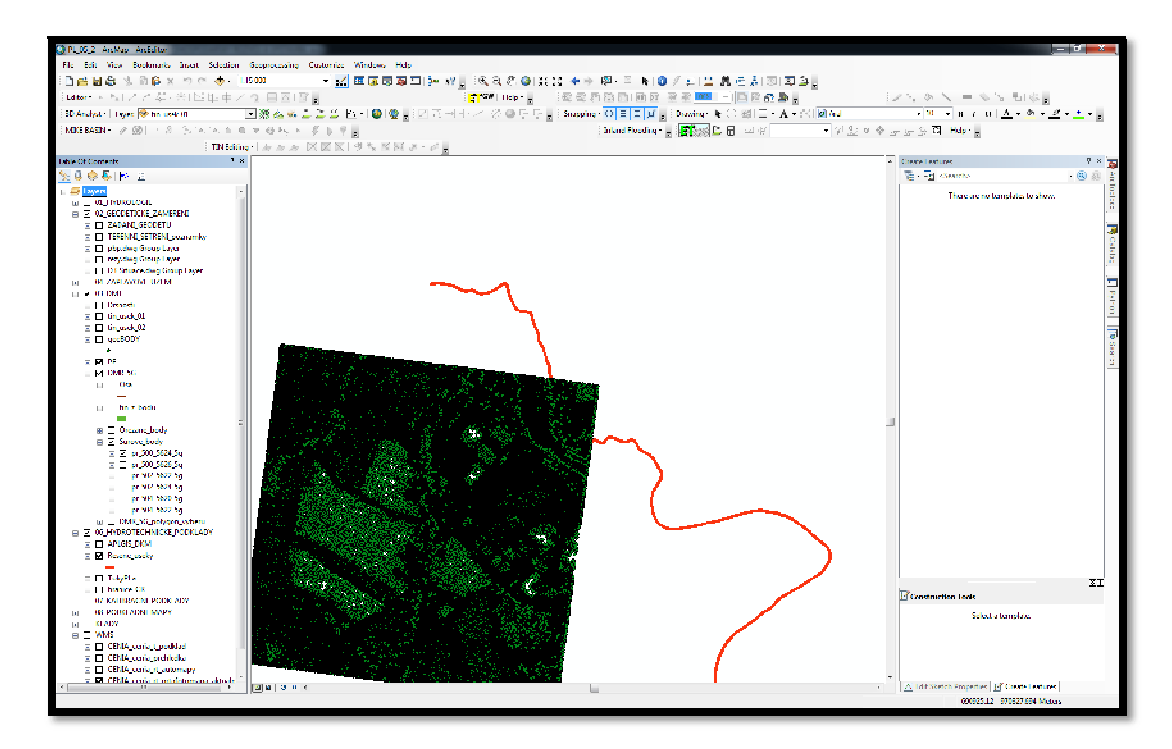

**Obrázek č. 5. - Zobrazení bodového pole bez oříznutí** 

**Obrázek č. 6. - Zobrazení bodového pole s oříznutím na zájmové území** 

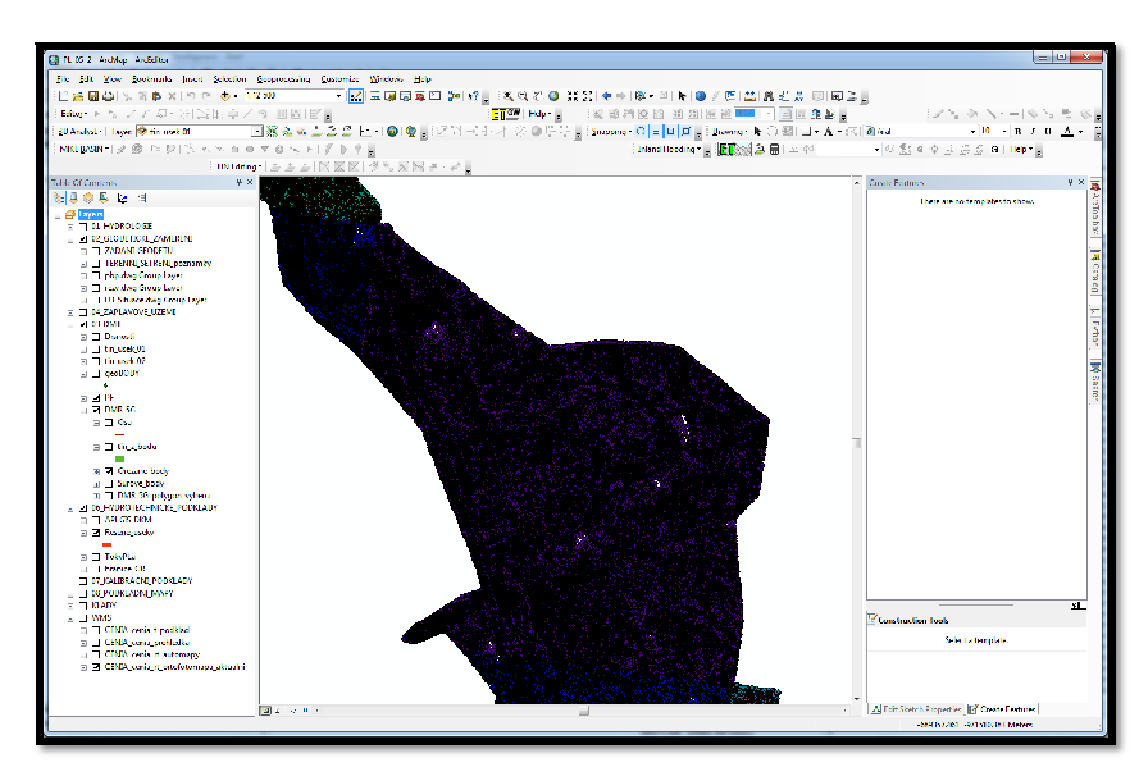

**Obrázek č. 7. - Funkce pro tvoření TINU v ArcToolbox** 

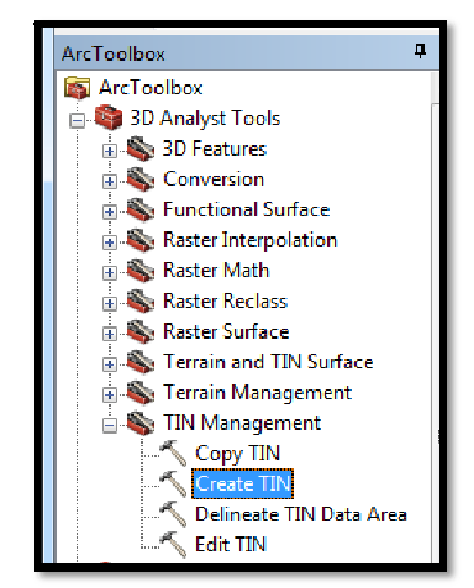

Nyní bylo potřeba provést kontrolu terénu v programu ArcScen, a zjistit zda se některý z bodů polohově nějak výrazně neliší.

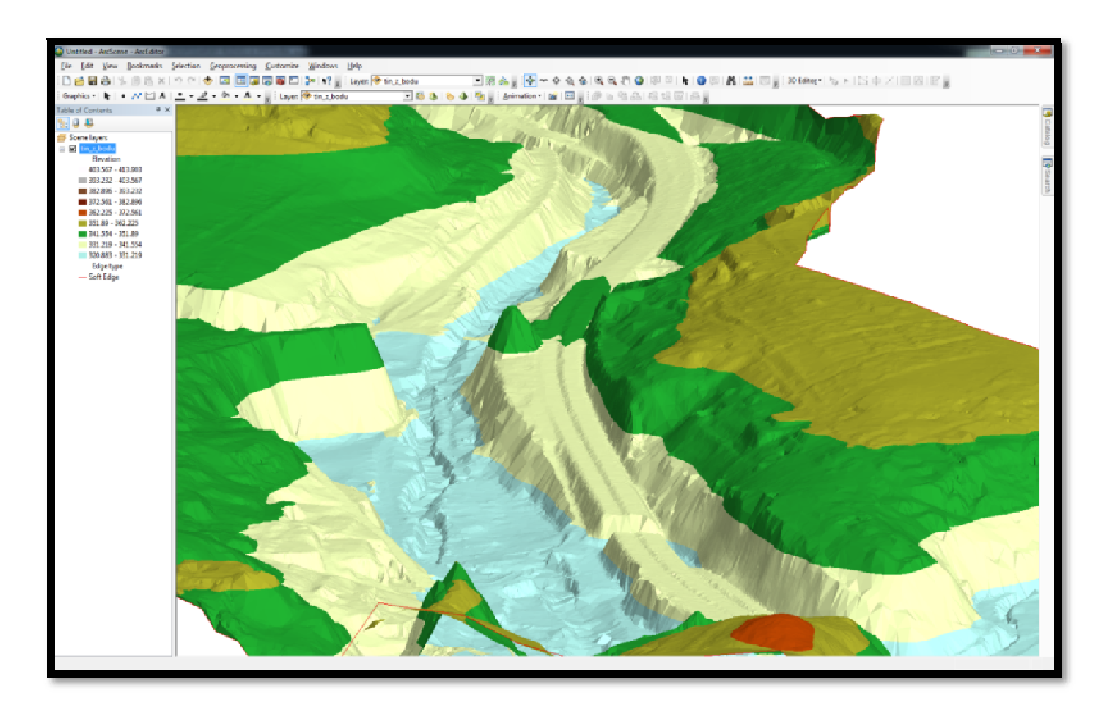

**Obrázek č. 8. - Plné zobrazení DMR v programu ArcScen** 

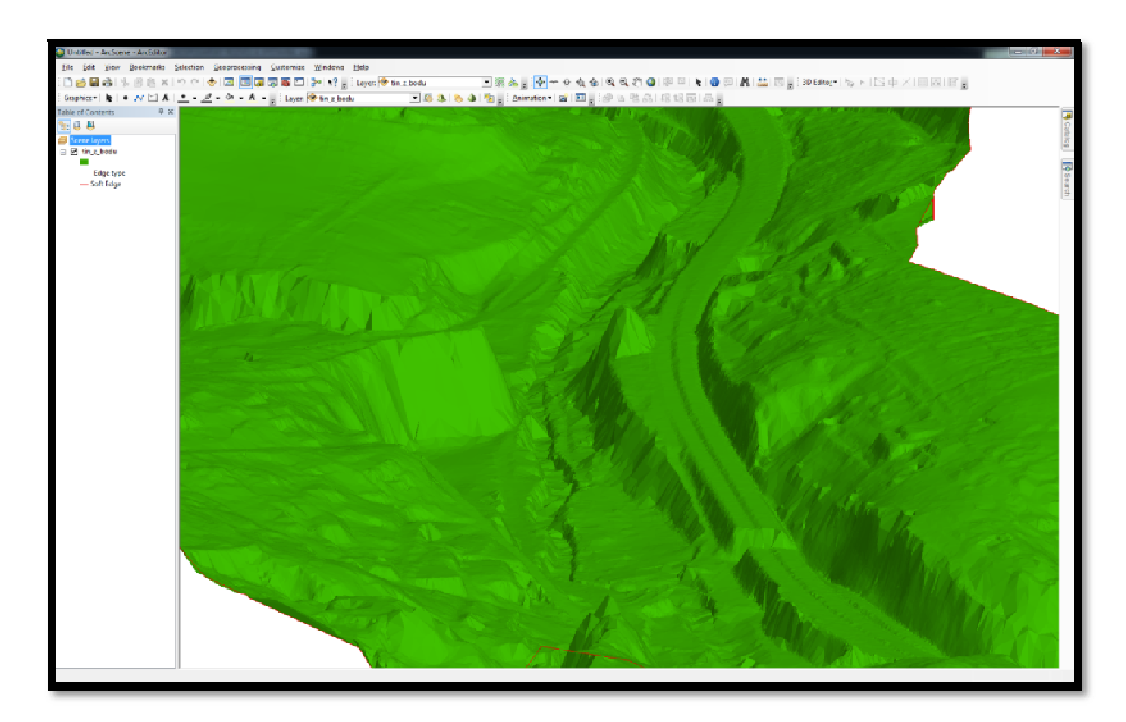

**Obrázek č. 9. - Jednobarevné zobrazení DMR v programu ArcScen** 

#### 5.3.1 **Zaměření koryta toku**

Všechny geodetické podklady, které byly použity pro sestavení modelu koryta, byly převedeny na shapefile (point, polyline) se Z-etovou souřadnicí. Převedení bylo provedeno v případech, kdy bylo potřeba převést body nebo čáry, které byly ve formátech dwg. nebo dxf. se Z – etovou souřadnicí, nebo u textových souborů xyz., pbd. a txt., a ty byly převedeny stejným způsobem jako DMR. Pokud bylo dwg. použito pouze jako podklad, nebyly tyto soubory převáděné, ale pouze vložené do mxd.

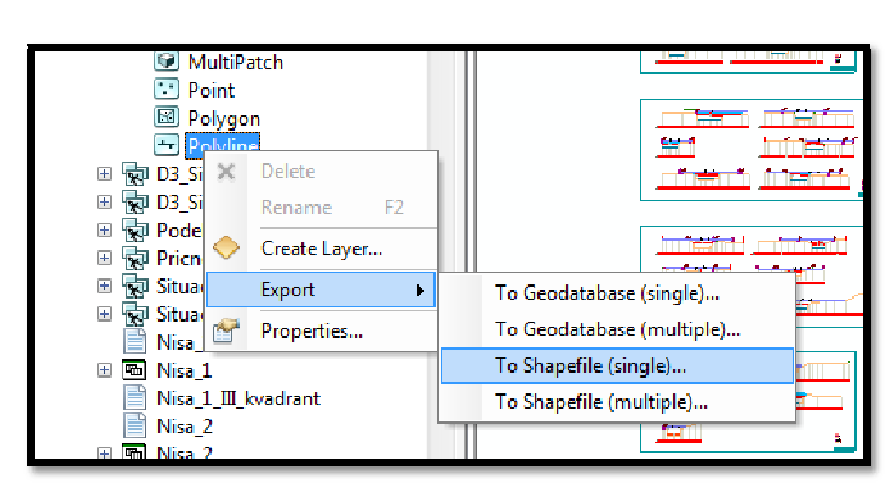

**Obrázek č. 10. - Převedení souborů dwg. na Shapefile** 

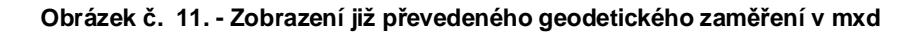

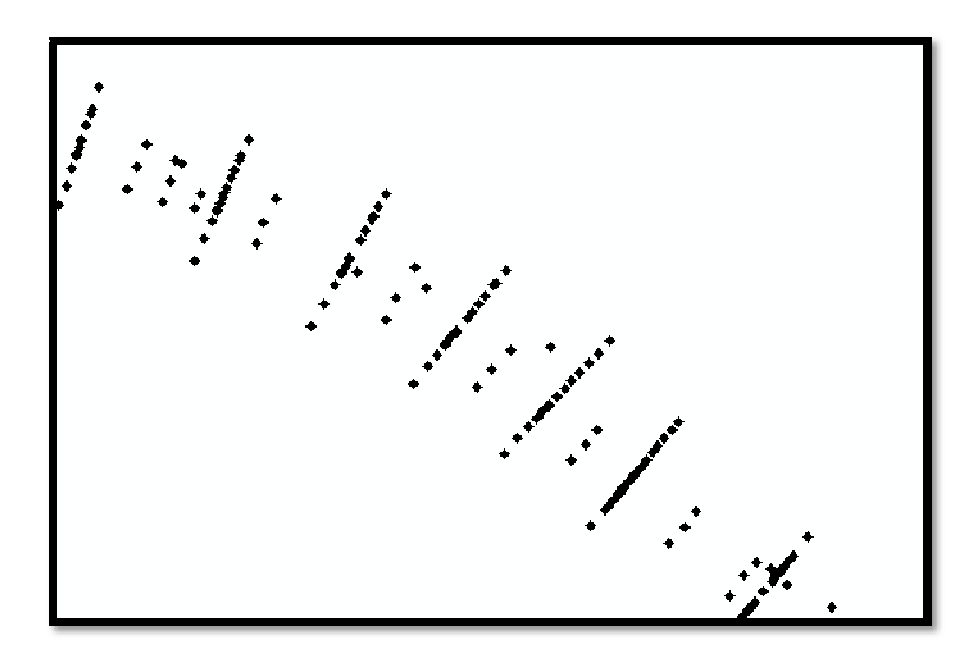

### **5.4 RIVER CHANNEL BATHYMETRY**

Nástroj River ChannelBathymetry (Vytvořen pracovníky firmy Vodohospodářský rozvoj a výstavba s.r.o. - Filipem Urbanem a Klárou Duškovou), byl využit k zpodrobnění bodů a vytvoření korytových linií v 3D. Z korytových linií je pak vytvořen TIN Koryta, který je výsledně potřebný k vložení do již připraveného TINU DMR.

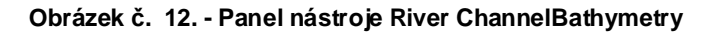

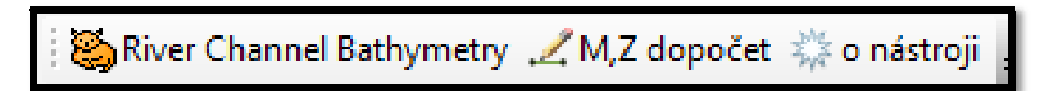

**Obrázek č. 13. - Panel o nástroji River ChannelBathymetry** 

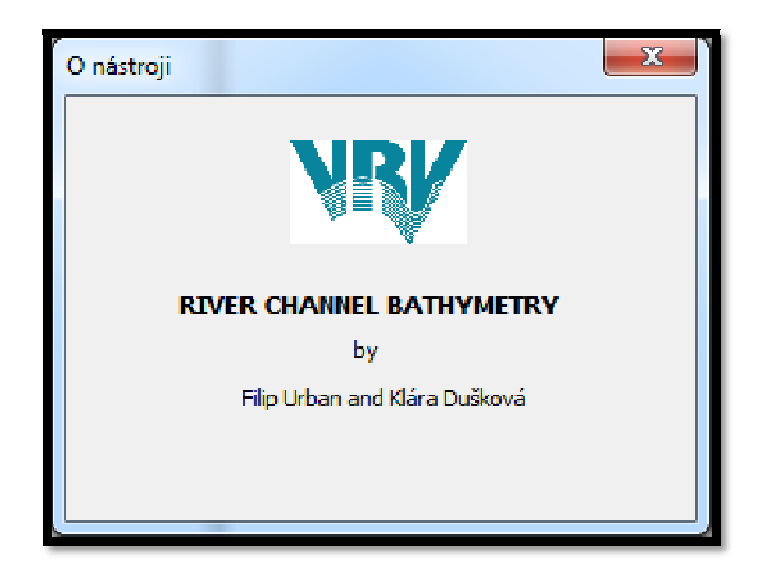

**Obrázek č. 14. - Hlavní menu nástroje River ChannelBathymetry** 

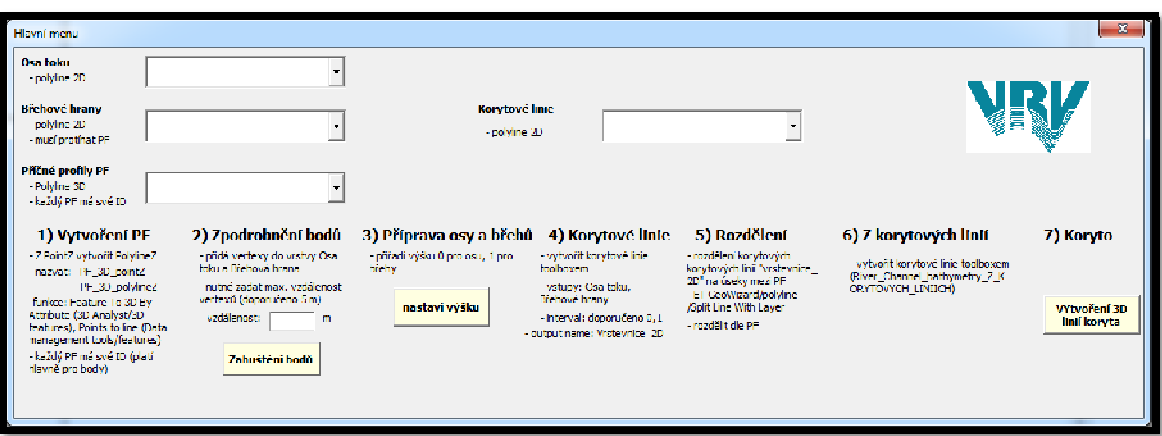

**Obrázek č. 15. - Okno nástroje River ChannelBathymetry k výpočtu souřadnice Z a vzdáleností mezi body** 

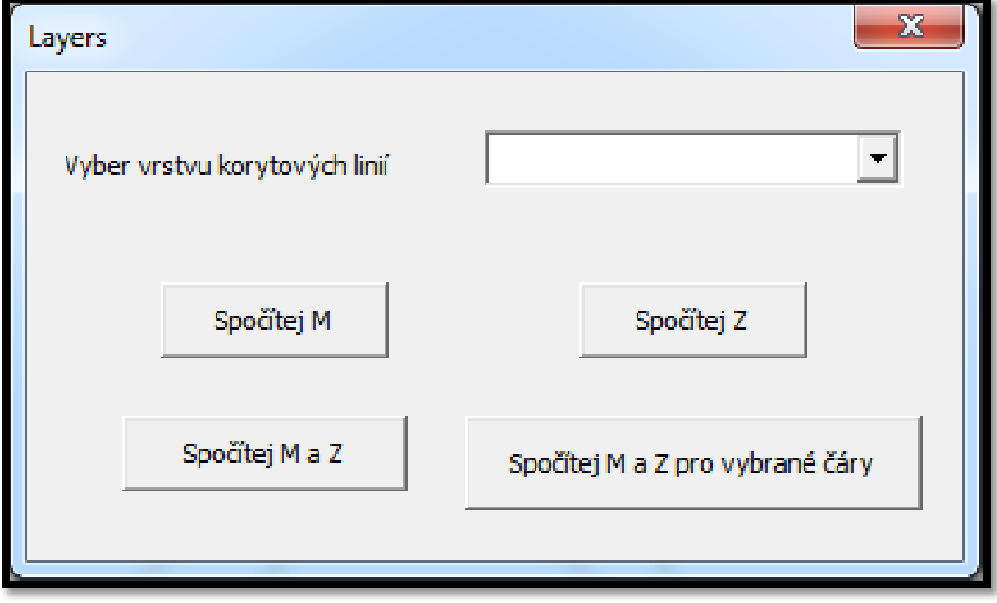

### 5.4.1 **Hlavní panel nástroje**

Před použitím nástroje River ChannelBathymetry je ještě nutné, aby byly vytvořeny vrstvy břehových hran a osy koryta.

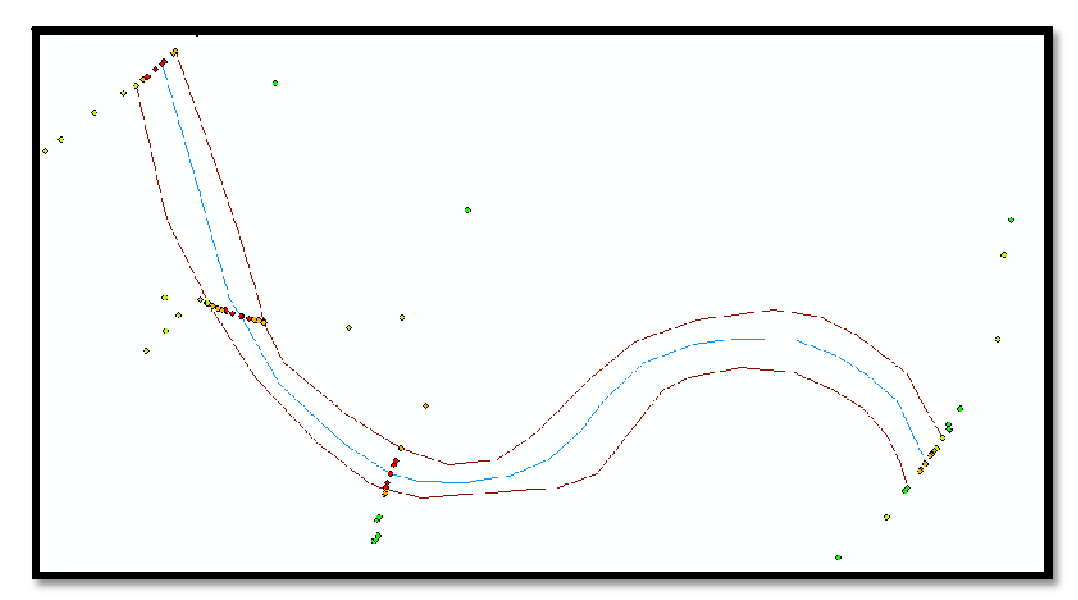

**Obrázek č. 16. -Vytvoření břehových linií a osy koryta** 

Očištěné body je třeba dle ID rozdělit na jednotlivé PF, a v atributové tabulce jim přidělit jedinečný identifikátor. Pokud jsou k dispozici linie příčných profilů, je možné použít nástroj SpatialJoin (TargetFeature – body PF, JoinFeature – jedinečný identifikátor PF)

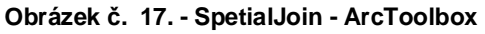

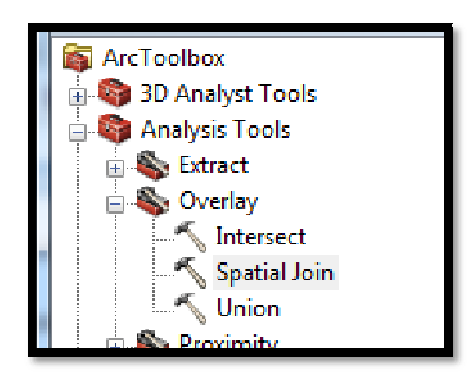

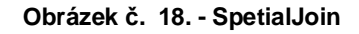

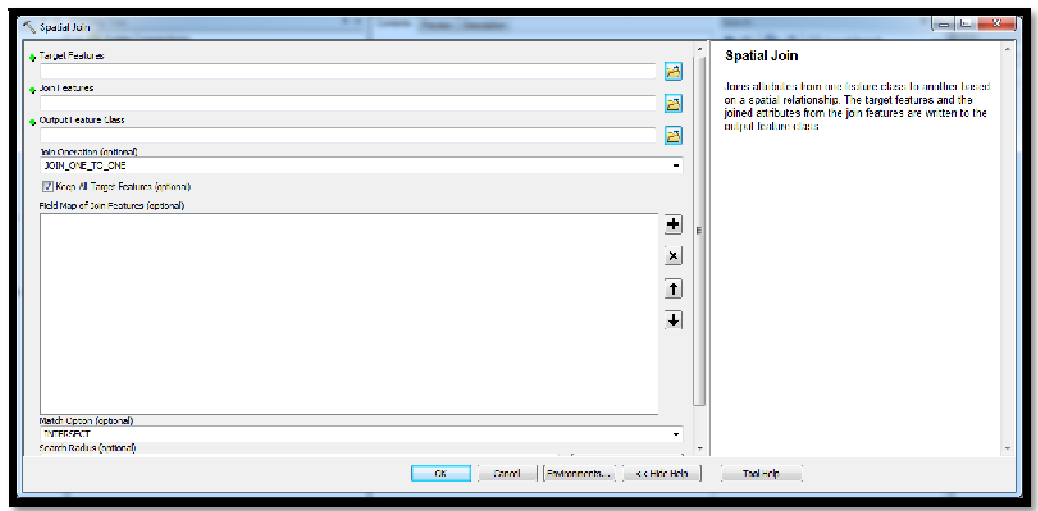

**Obrázek č. 19. - Výsledné rozřazení PF** 

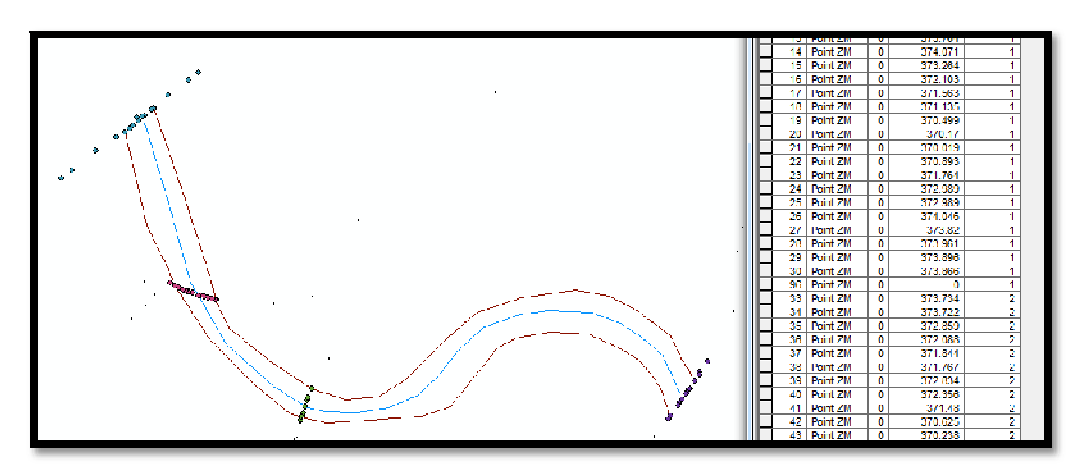

River ChannelBathymetry obsahuje sedm nástrojů.viz. Obr 14.

### **5.4.1.1 Vytvo***ř***ení PF**

Z bodů PF byla vytvořena linie pomocí nástroje ET GeoWizard. Body PF musí obsahovat sloupec s výškou (v tomto případě sloupec "Elevation"), který je zadaný jako parametr Z.

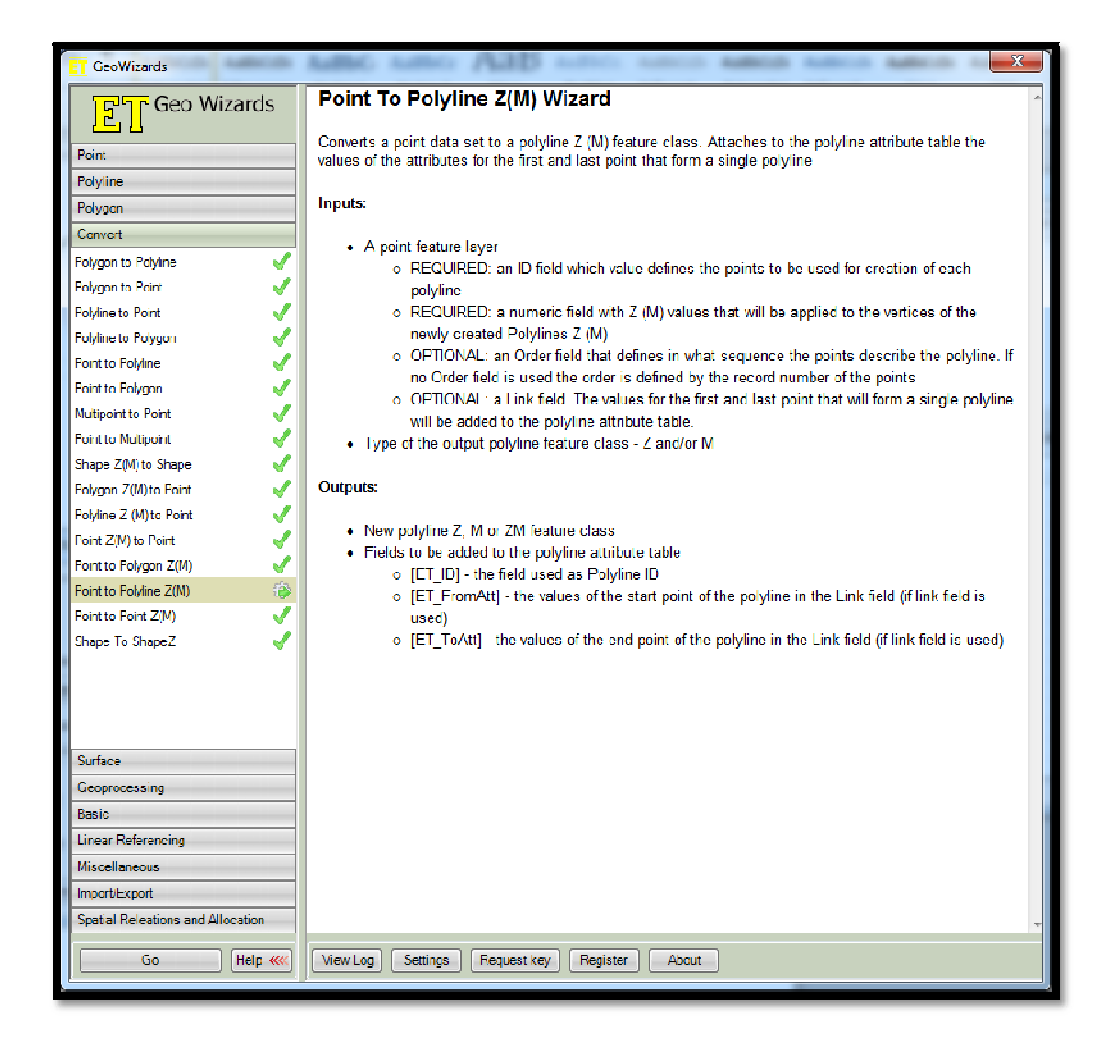

#### **Obrázek č. 20. - ET GeoWizards**

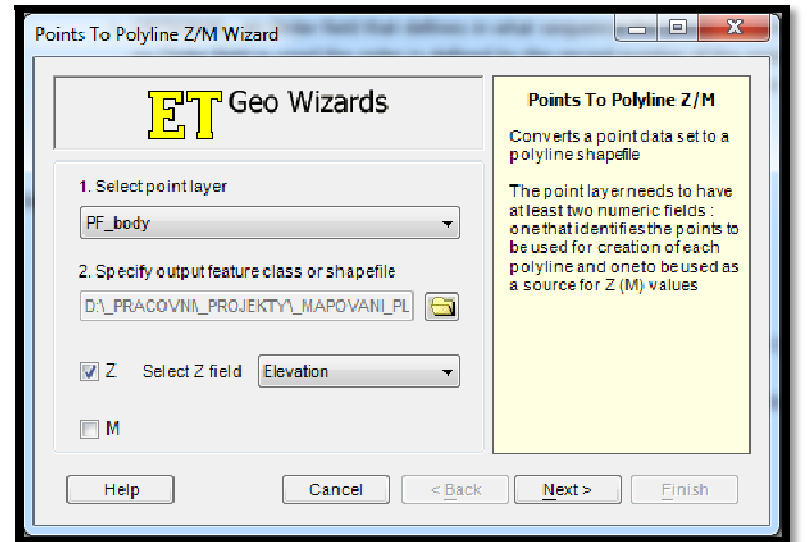

**Obrázek č. 21. - ET DeoWizard zadání vrstvy** 

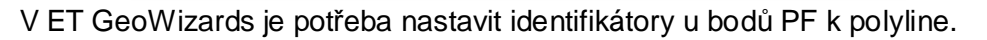

**Obrázek č. 22. - ET GeoWizards výběr ID složky** 

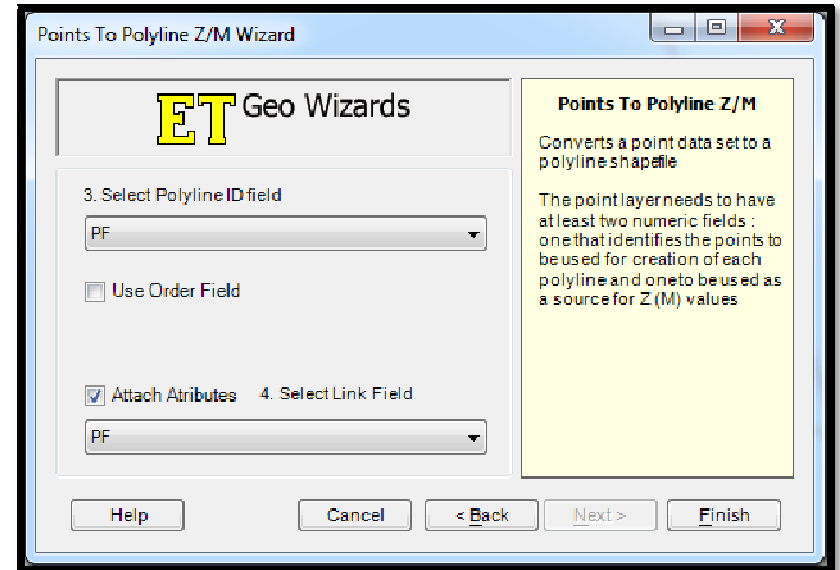

Vytvořené PF mají Z-etovou hodnotu, jak je vidět v atributech vertexů.

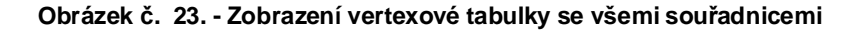

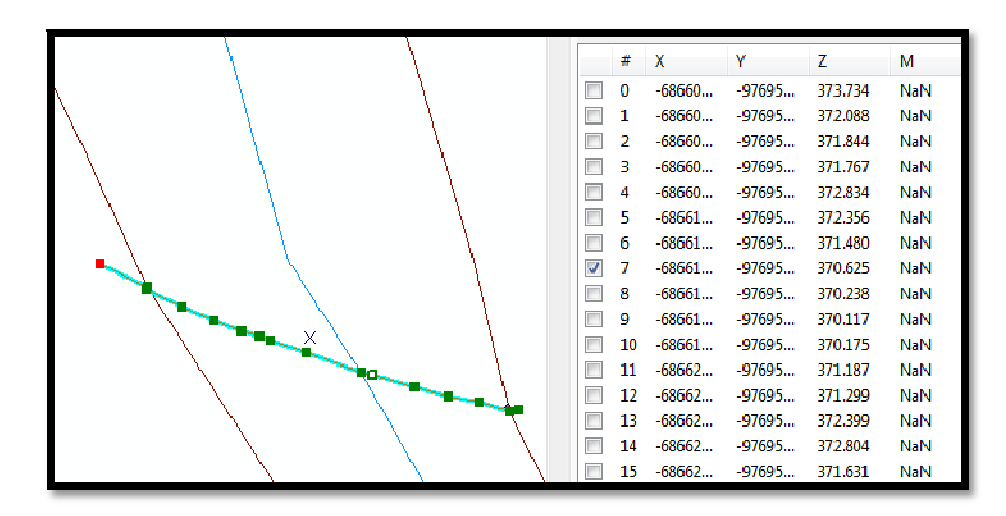

#### **5.4.1.2 Zpodrobn***ě***ní bod***ů*

Před vytvořením korytových linií je nutné zpodrobnit vertexy na břehových hranách a ose koryta nástrojem River ChannelBathymetry. Je potřeba v rozevíracích seznamech vybrat příslušné shapefily a zadat hodnotu vzdálenosti vertexů závislou na charakteru koryta a jeho směrových změnách.

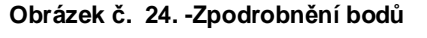

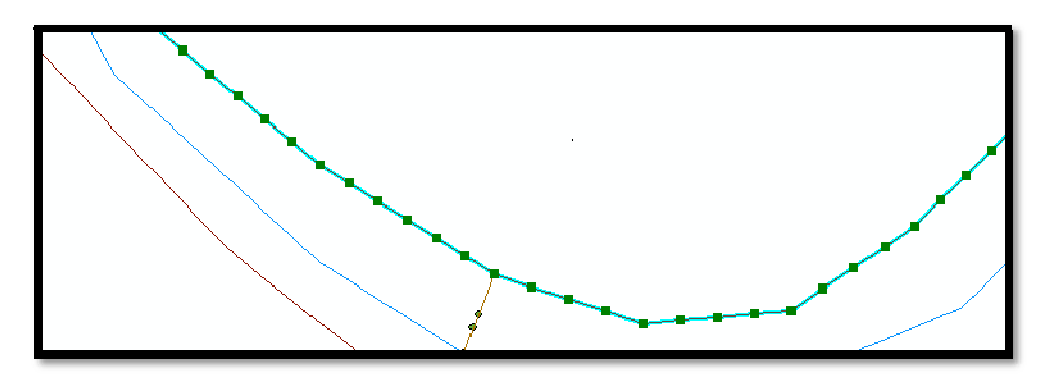

### **5.4.1.3 P***ř***íprava osy a b***ř***eh***ů*

Pro vytvoření korytových linií byla přiřazena nás Z-etová hodnota 1 břehům a 0 ose toku.

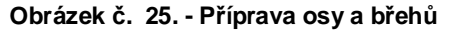

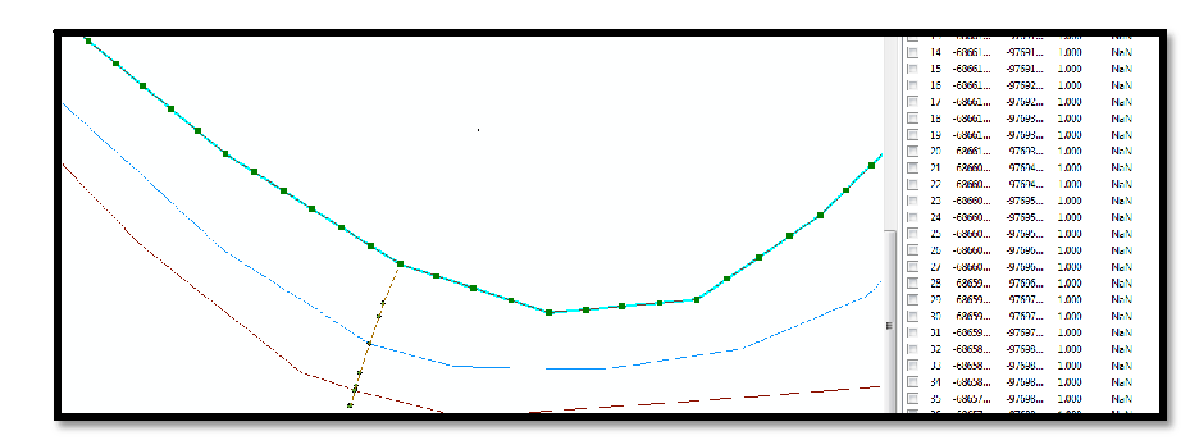

### **5.4.1.4 Korytové linie**

Korytové linie byly vytvořeny pomocí dalšího nástroje v River\_Channel\_bathymetry.

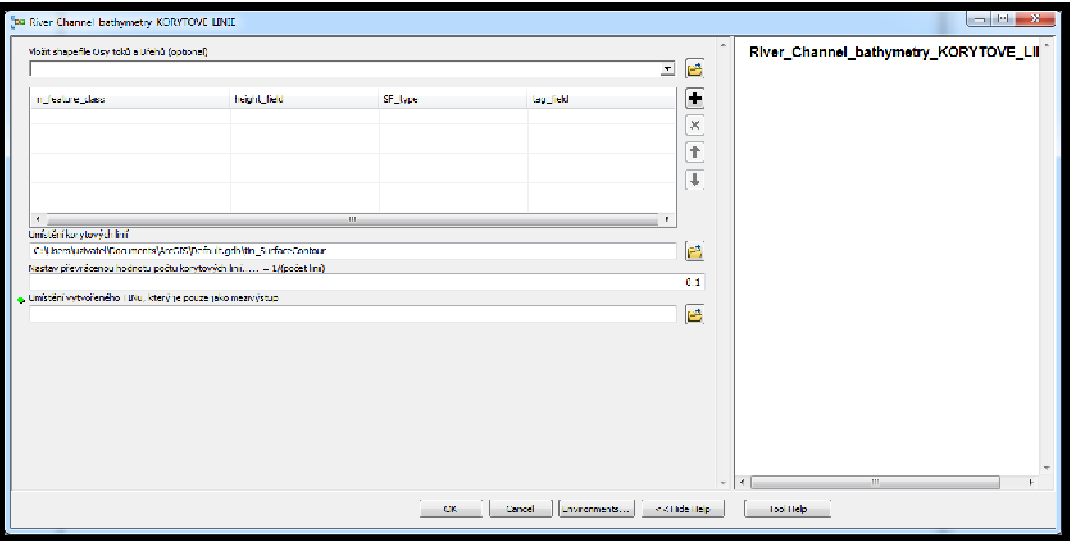

**Obrázek č. 26. -Vytvoření korytových linií** 

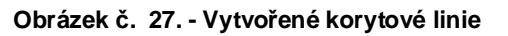

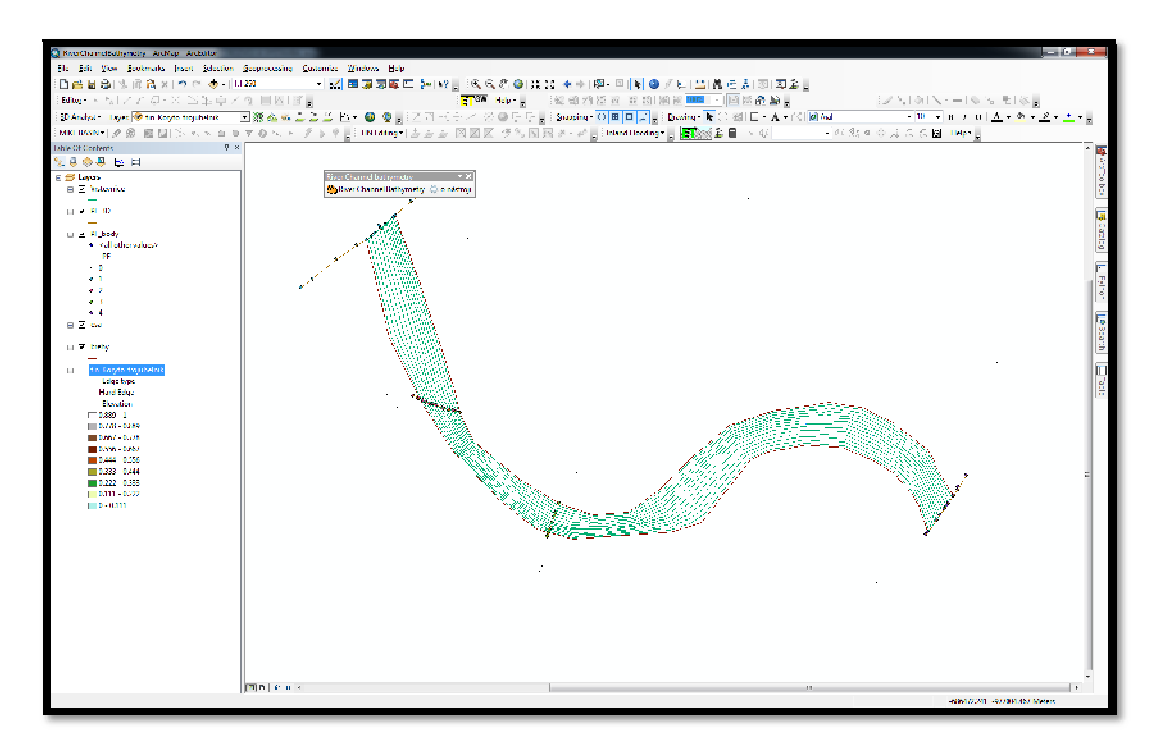

### **5.4.1.5 Rozd***ě***lení**

Vytvořené korytové linie bylo potřeba rozdělit dle vrstvy s příčnými profily, aby byly vždy linie pouze pro úsek mezi PF. Toto rozdělení bylo provedené pomocí ET GeoWizardu.

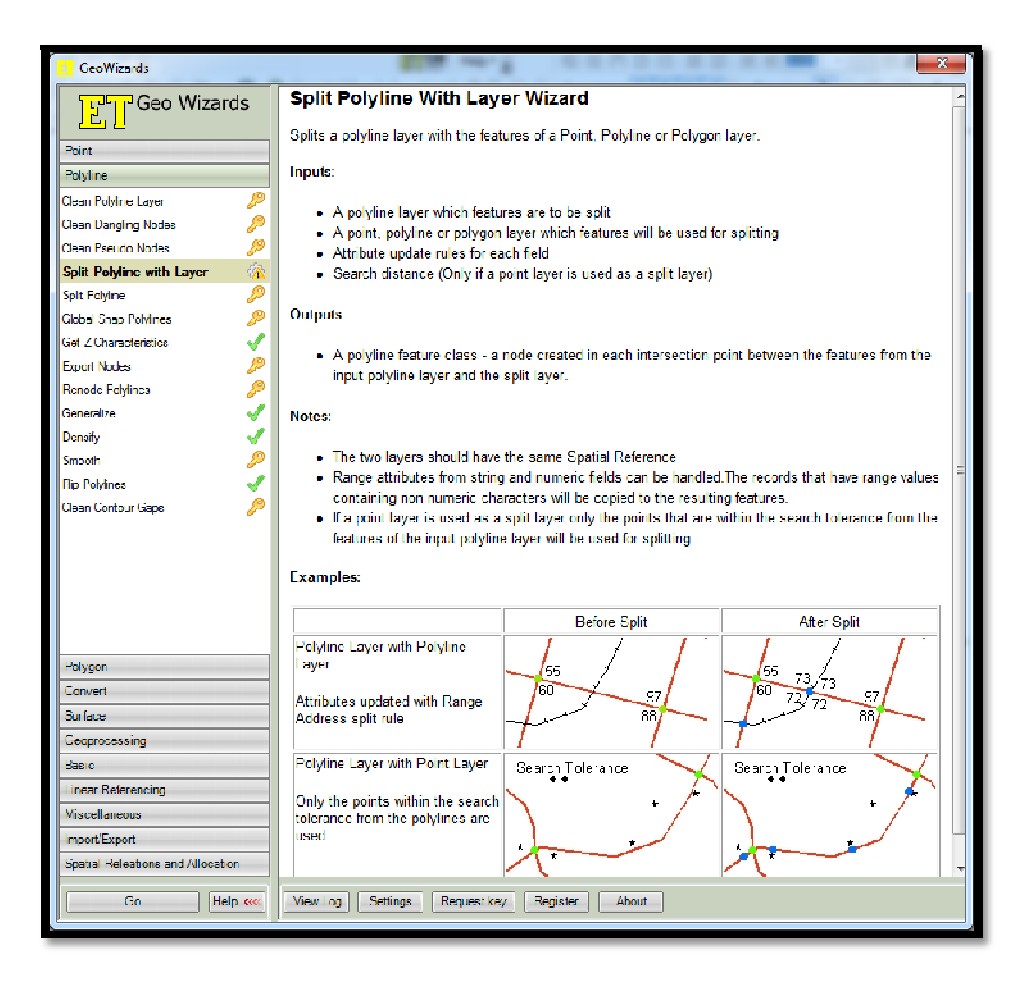

**Obrázek č. 28. Rozdělení korytových linií** 

**Obrázek č. 29. - Specifikace linií, které se mají rozdělit** 

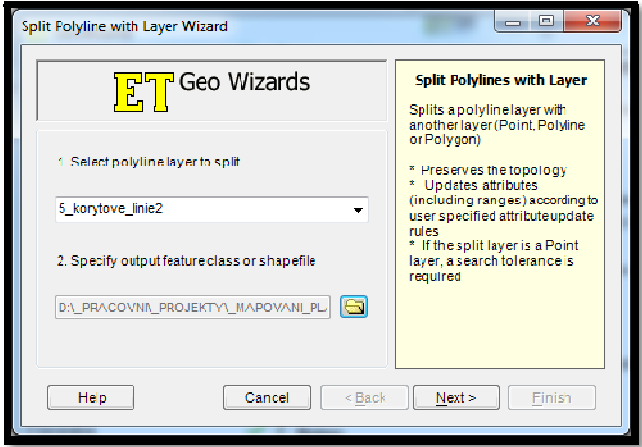

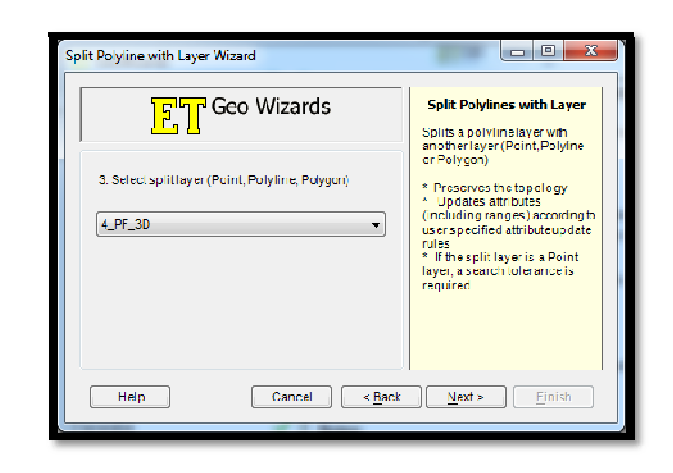

**Obrázek č. 30. - Specifikace vrstvy, podle které se linie mají rozdělit** 

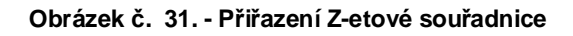

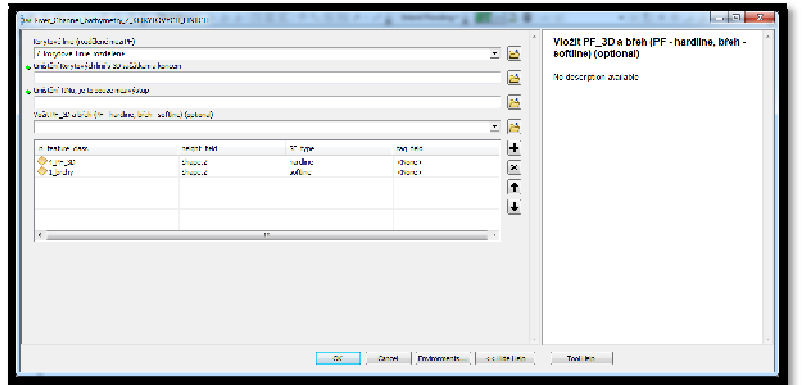

### **5.4.1.6 Koryto**

Když byly korytové linie rozděleny podle PF, bylo potřeba přiřadit Z-etové souřadnice počátkům a koncům korytových linií. Přiřazením výškové souřadnice bylo zajištěno, že nebude zkreslené výsledné zobrazení koryta.

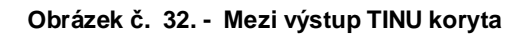

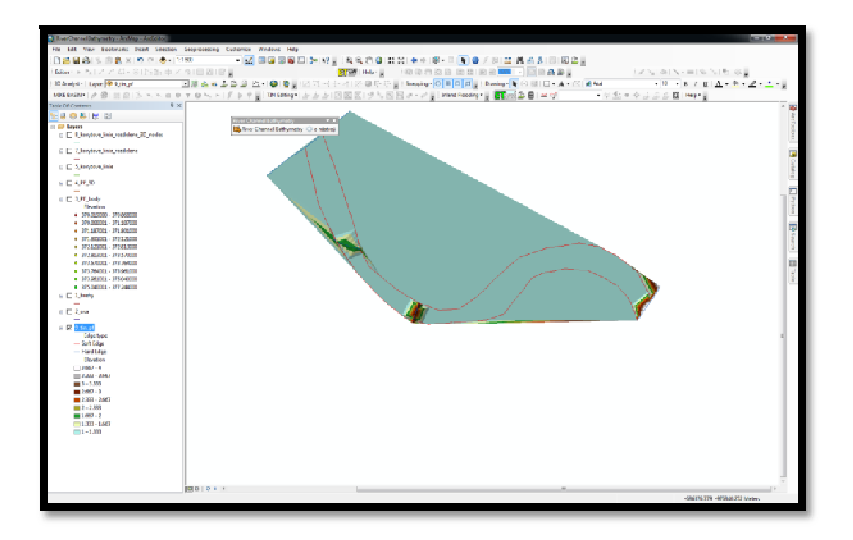

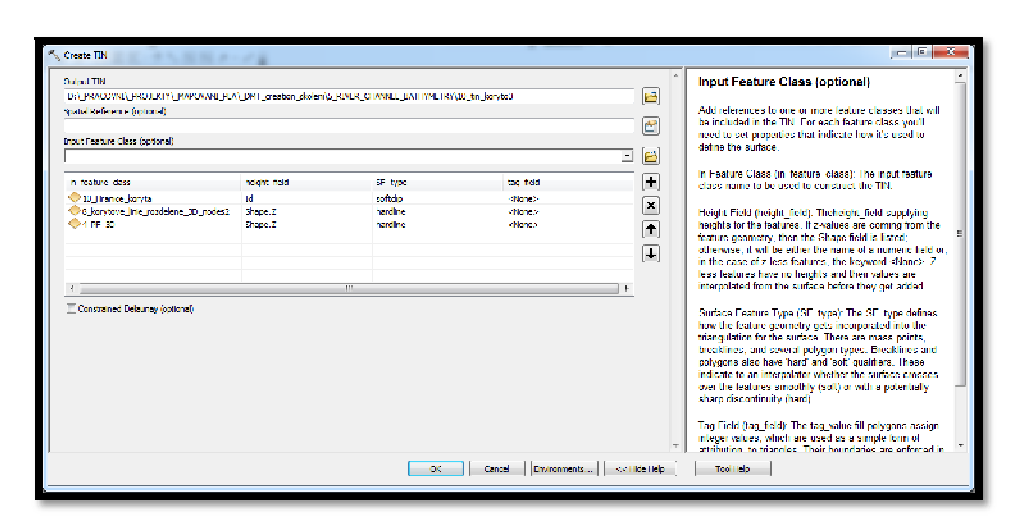

**Obrázek č. 33. - Vytvoření TINU** 

**Obrázek č. 34. - Zobrazení 3D korytových linií** 

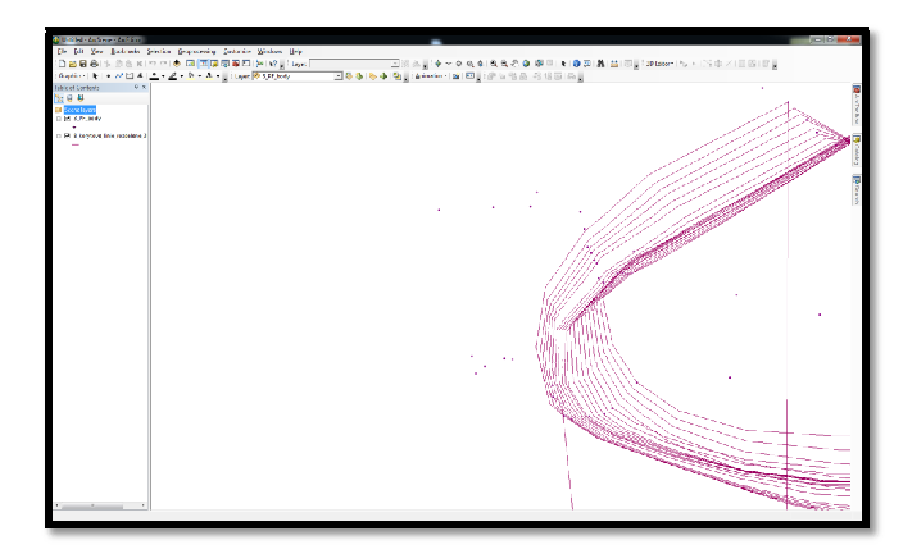

**Obrázek č. 35. - 3D zobrazení TINU koryta - 1** 

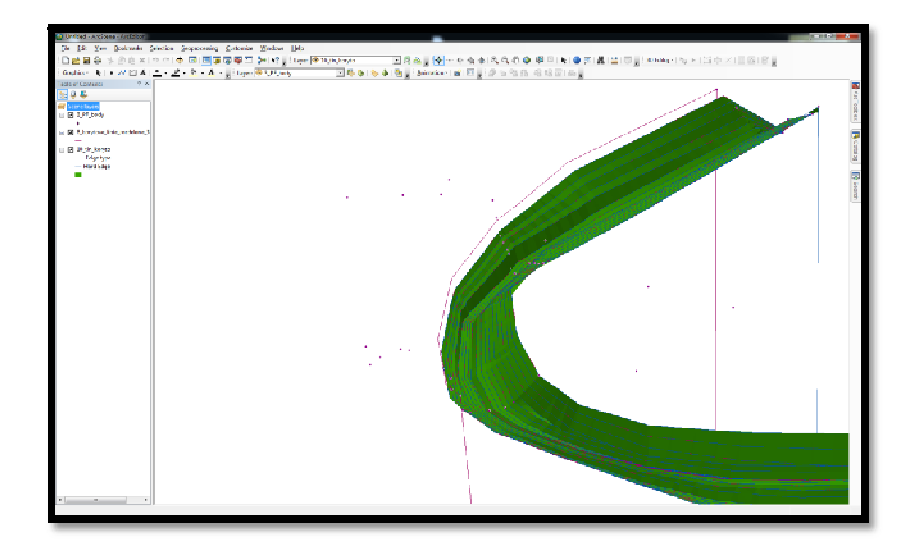

**CISK NAXIBIBL** E 12 din Janyar<br>Edge Bype<br>Mare Edge

**Obrázek č. 36. - 3D zobrazení TINU koryta - 2** 

### 5.4.2 **Doplňkový panel nástroje**

Slouží pro doplnění či úpravu koryta, které bylo vytvořené podle hlavního panelu. Pro vytvoření koryta, které je silně upravené a pro jeho popsání, nadále stačí 4 jasně definované hrany (např. obdélníkové koryto).

Pokud byla dokreslena nějaká linie, či několik linií, tak bylo potřeba linii označit a přepočítat její parametry Z a M pomocí "Spočítej M a Z pro vybrané čáry".

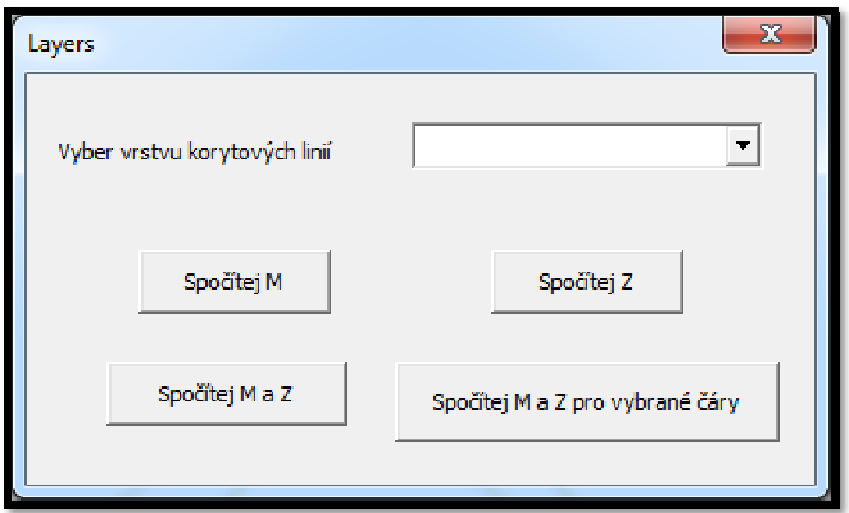

**Obrázek č. 37. - Přepočítání parametrů M a Z** 

### **5.5 Spojení DMR a DMT koryta**

Nejprve bylo nutné vyříznutí oblasti koryta toku z bodů DMR funkcí ET GeoWizard/Geoprocessing/erase, aby bylo možné spojení DMR a DMT koryta.

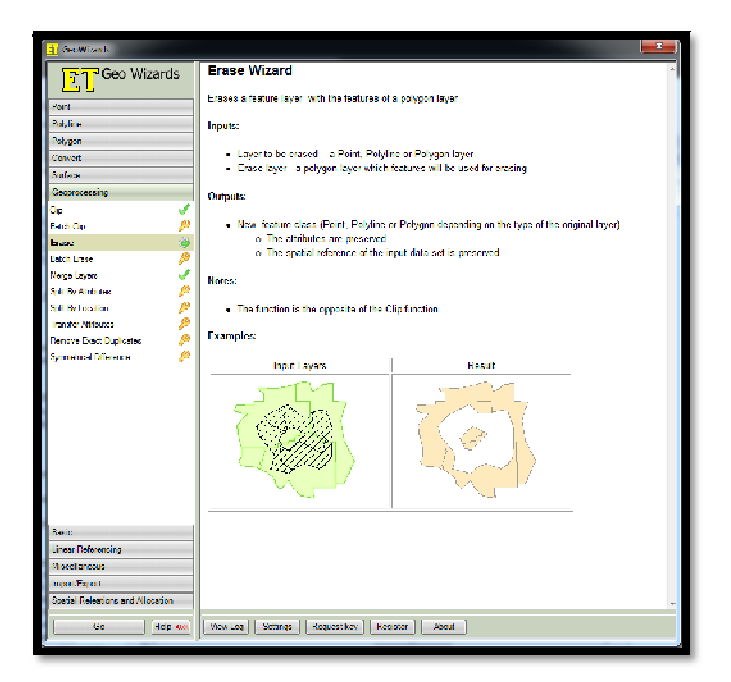

**Obrázek č. 38. - ET GeoWizardsErase** 

**Obrázek č. 39. - Ukázka DMR bez koryta toku** 

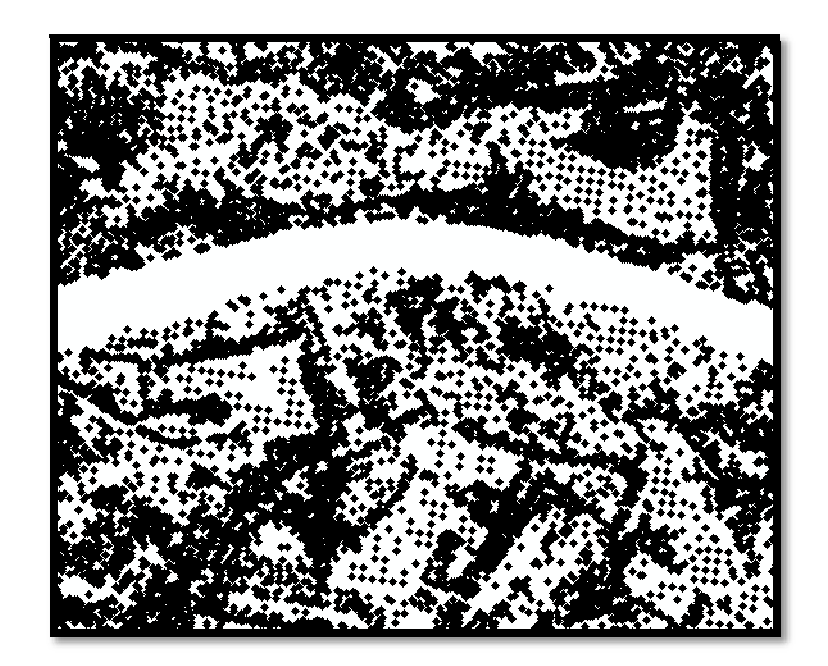

### **5.6 Analýza DMR a DMT koryta**

Kontrola TINU koryta vůči DMR a zajištění případného ponechání zaměření z příčných profilů (např. cyklostezky na náspu u břehu koryta).

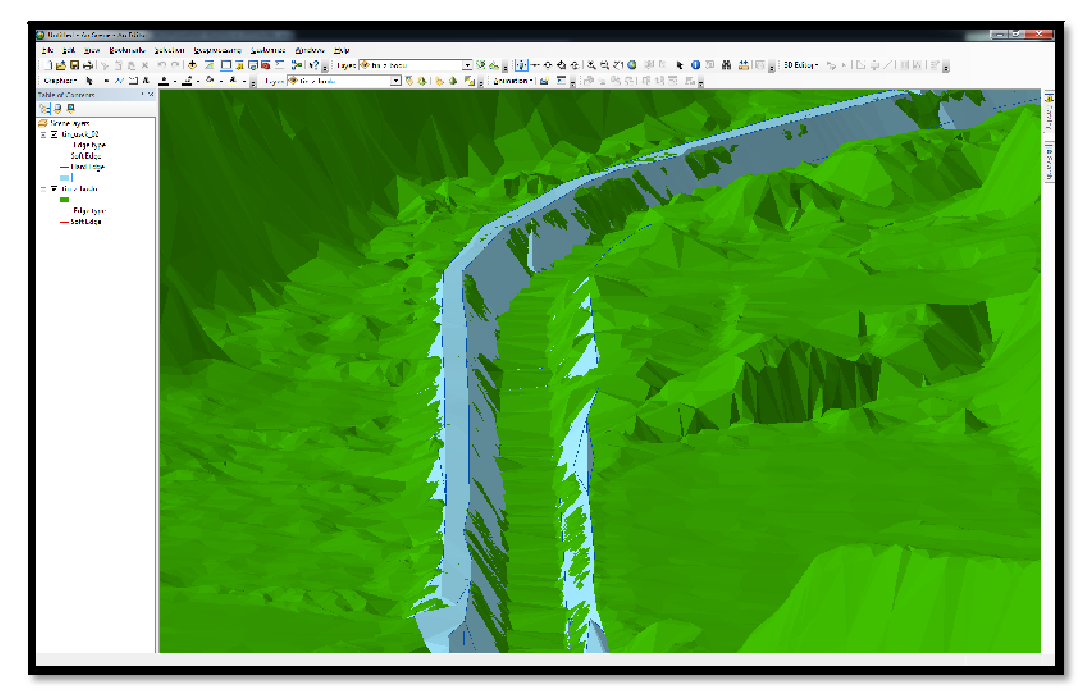

**Obrázek č. 40. - Zobrazení TINU DMR a DMT v ArcScene** 

Z TINu koryta bylo potřeba vytvořit triangulaci pro lepší a jednodušší pozdější úpravy bodů v korytě.

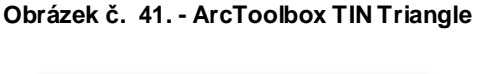

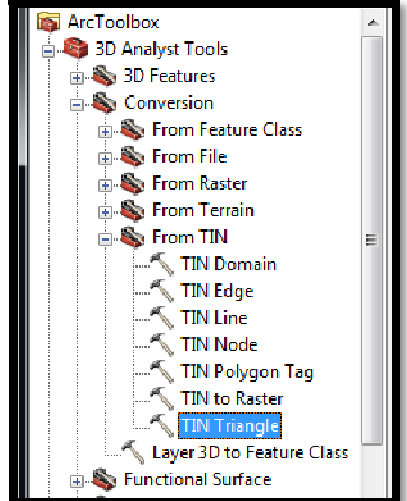

Finální TIN z TIN koryta a DMR bodů byl vytvořen pomocí ToolBox/3D\_Analyst/TinManagemant/CreateTIN, při tvorbě je důležité přidat hranici zájmového území.

**Obrázek č. 42. - ArcToolboxCreate TIN** 

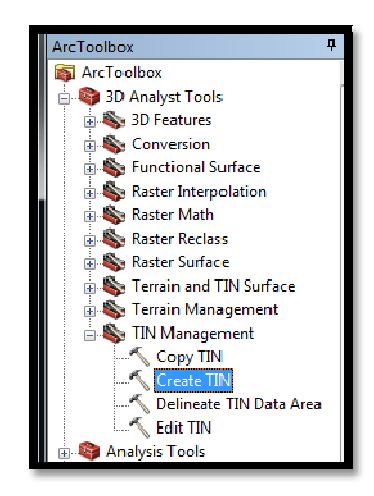

**Obrázek č. 43. - Tin DMT po spojení** 

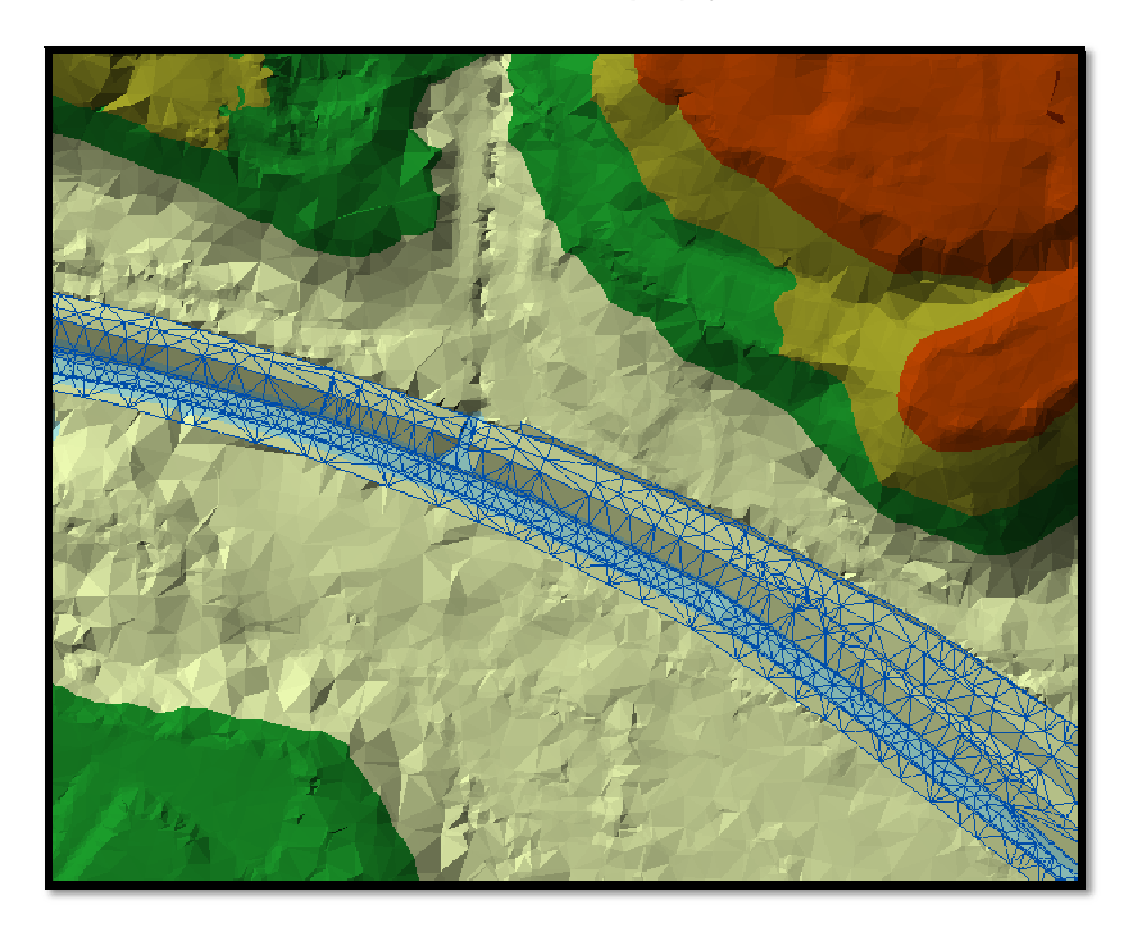

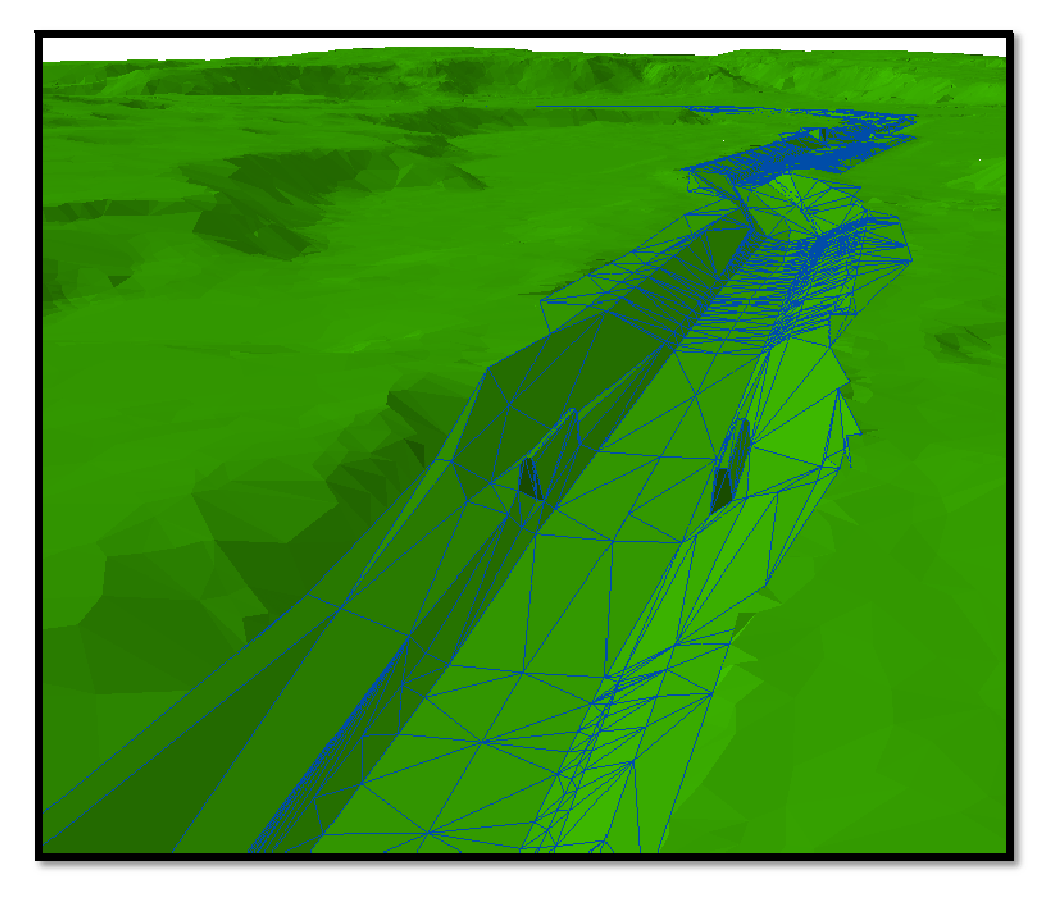

**Obrázek č. 44. - Zobrazení TINŮ v ArcScene před úpravou koryta** 

### 5.6.1 **Nástroje na úpravu TINU**

Panel nástrojů TIN editind slouží k finální úpravě právě vytvořeného TINU. TIN obsahuje nerovnosti a koryto toku je často nerovnoměrné, proto je potřeba TIN upravit do podoby skutečného koryta.

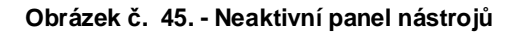

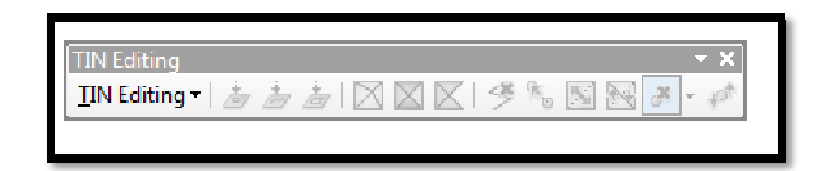

**Obrázek č. 46. - Aktivní panel nástrojů**

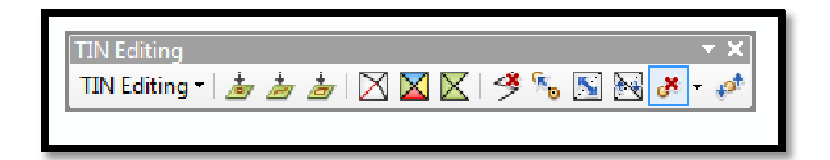

**Obrázek č. 47. - TIN neupraveného koryta** 

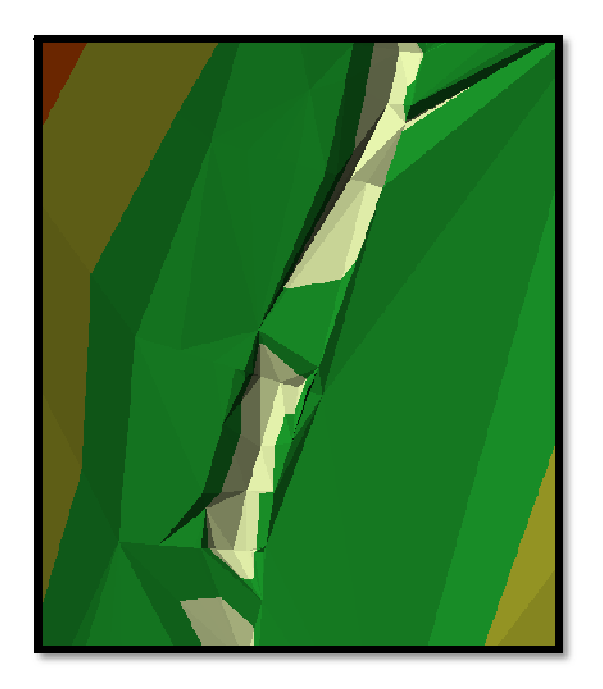

**Obrázek č. 48. - Finální podoba TINU koryta** 

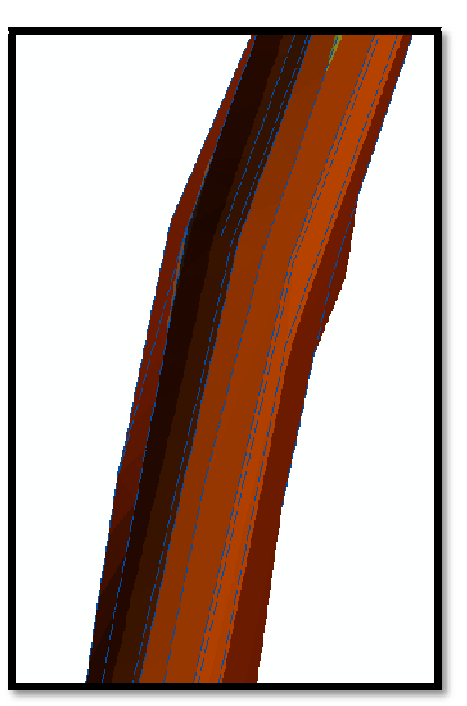

Takto připravený TIN neboli Digitální model terénu je již možné použít pro výpočet průtoků v programu HEC – RAS.

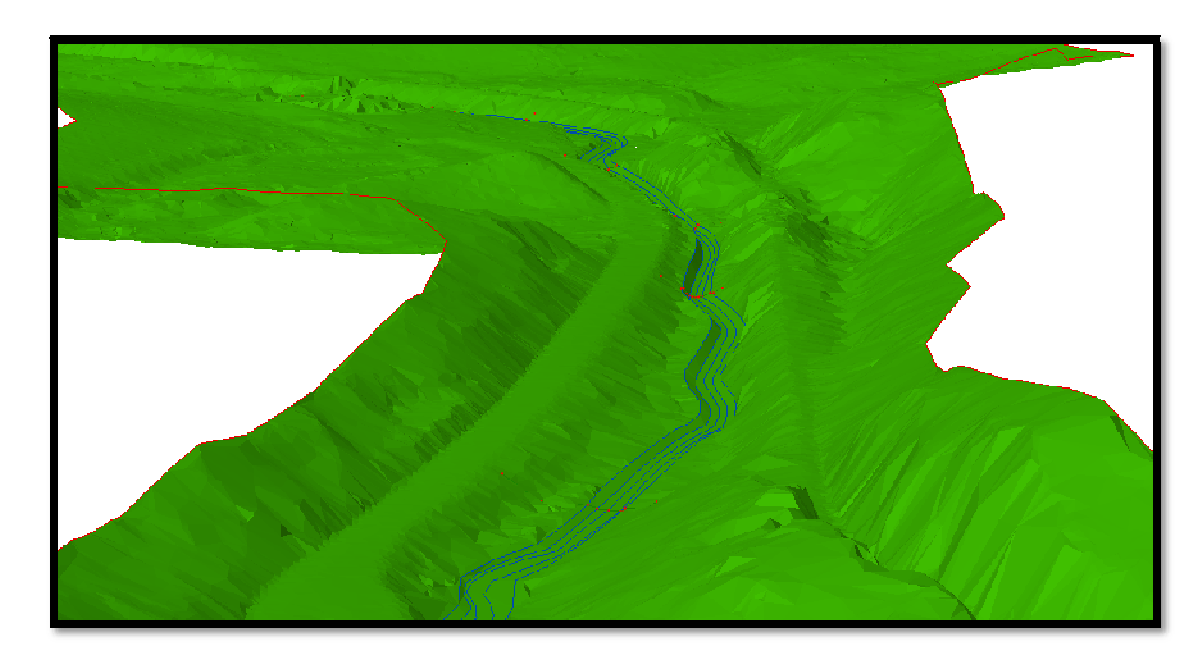

**Obrázek č. 49. – Finální podoba TINU koryta v ArcScene PF** 

**Obrázek č. 50. - Finální podoba TINU koryta v ArcScene s PF – Detail** 

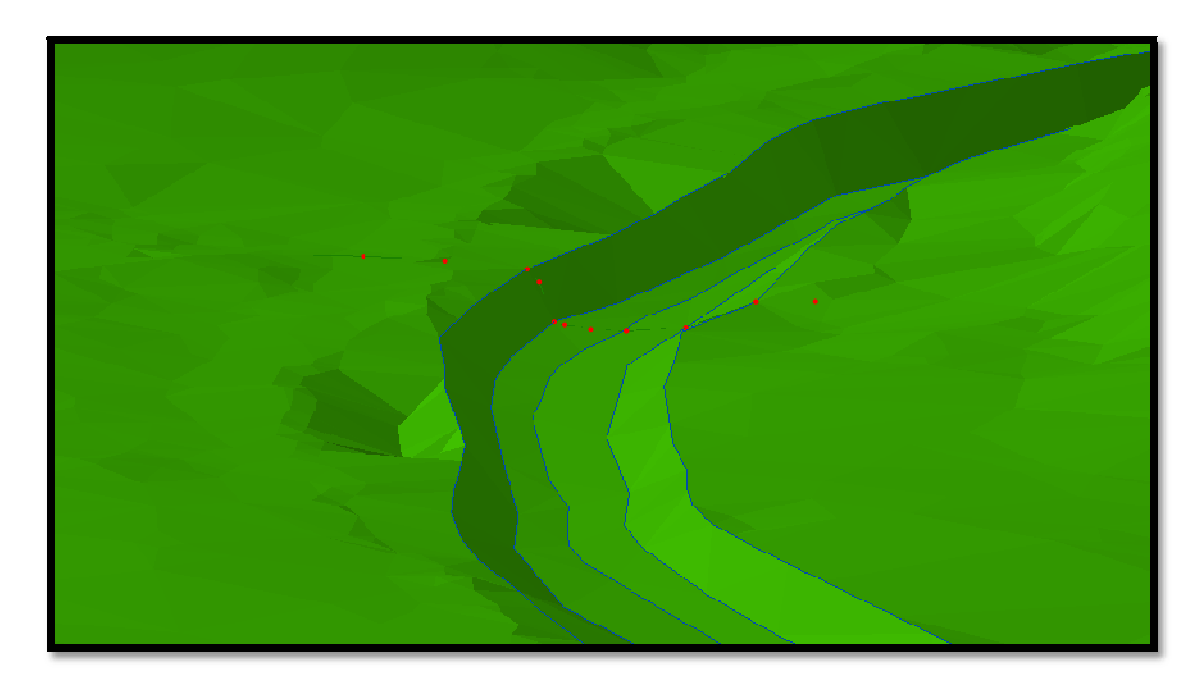

# **6 Odvození hydraulických a geometrických charakteristik**

### **6.1 Hydraulické charakteristiky**

V zájmovém území je několik monitorovacích profilů, nad Maršovickým potokem, nad Pulečným potokem, nad Rádelským potokem a nad Bezděčným potokem a na 27 říčním kilometru řeky Mohelky. Tyto průtokové charakteristiky byly použity pro samotný výpočet a modelaci záplavových čar na řece Mohelka. Tato data byla poskytnuta Českým hydrometeorologickým ústavem v Praze. Použitá data jsou zobrazena v tabulce N – letých průtoků. Viz obr. *č*. 51.

| N - leté vody $(m^3.s^{-1})$ |                     |             |                                        |     |      |      |      |      |      |      |                   |
|------------------------------|---------------------|-------------|----------------------------------------|-----|------|------|------|------|------|------|-------------------|
| řeka                         | profil              | ČHP         | plocha<br>povodí<br>(km <sup>2</sup> ) |     | 2    | 5    | 10   | 20   | 50   | 100  | Q max             |
| <b>Mohelka</b>               | nad Maršovickým p.  | 1-05-02-034 | 1.65                                   | 1.8 | 2.6  | 3.9  | 5.0  | 6.2  | 7.9  | 9.4  | 13.3 <sub>1</sub> |
|                              | nad Pulečným p.     | 1-05-02-034 | 8.75                                   | 3.8 | 5.6  | 8.3  | 10.7 | 13.3 | 17.1 | 20.2 | 28.5              |
|                              | nad Rádelským p.    | 05 02 034   | 19.20                                  | 5.7 | 8.4  | 12.5 | 16.0 | 19.9 | 25.6 | 30.3 | 42.8              |
|                              | nad Bezděčínským p. | 1-05-02-034 | 35.32                                  | 7.8 | 11.4 | 17.0 | 21.8 | 27.1 | 34.8 | 41.2 | 58.1              |
|                              | ř. km 27.0          | 1-05-02-036 | 47.19                                  | 8.9 | 13.0 | 19.4 | 25.0 | 31.0 | 39.9 | 47.2 | 66.6              |

**Obrázek č. 51. - Tabulka N – letých průtoků**

### **6.2 Geometrické charakteristiky**

Geometrické charakteristiky byly vytvořeny pomocí nástroje Hec – GeoRAS, se kterým se pracuje v prostředí programu ArcGIS. Nejprve bylo potřeba vytvořit databázi prvků a ty následně editovat. Databáze se tvoří v nástroji Hec – GeoRAS pomocí RAS Geometry/Createlayers/All.

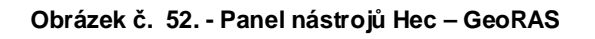

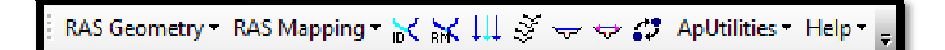

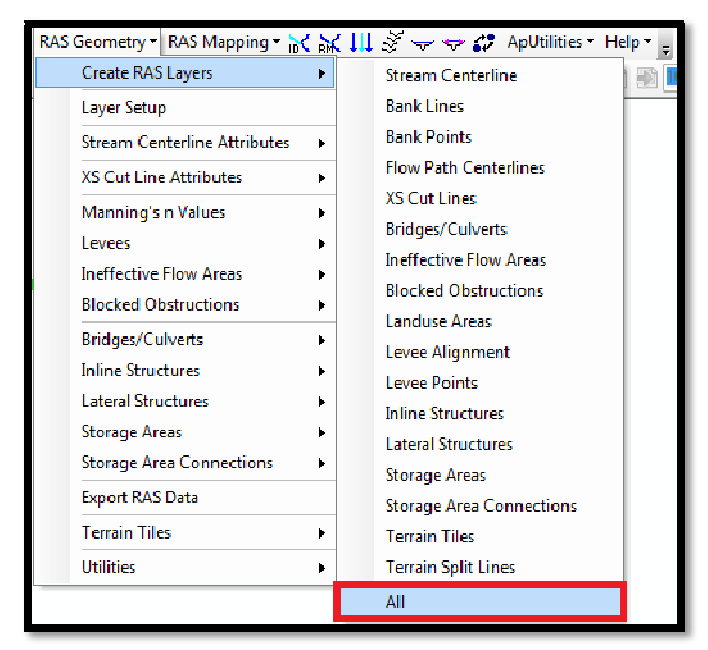

**Obrázek č. 53. - Vytvoření databáze** 

Vytvořená databáze postrádá data a je nutné databázi doplnit, k čemuž slouží nástrojová lišta editace.

Let usfirst start withrivercenterline. Therivercenterlineisused to establishtheriverreach network for HEC-RAS. Thebaxter tindataset has theBaxter River flowingfromeast to westwith Tule Creek as a tributary. So there are threereaches: upperBaxter River, lowerBaxter River and Tule Creek Tributary as shownbelow. [11]

Jako první byla editována vrstva SreamCenterline, k jejímuž vytvoření posloužila již připravená vrstva "Osa toku", která byla používána již v tvorbě DMT. Vrstva "Osa toku" byla editována od pramene toku směrem dolů. Vrstvě "Osa toku" byly také přiřazeny atributy a byly zapsány do atributové tabulky (např. název toku, ID a délka toku).

**Obrázek č. 54. - Vrstva Osa toku** 

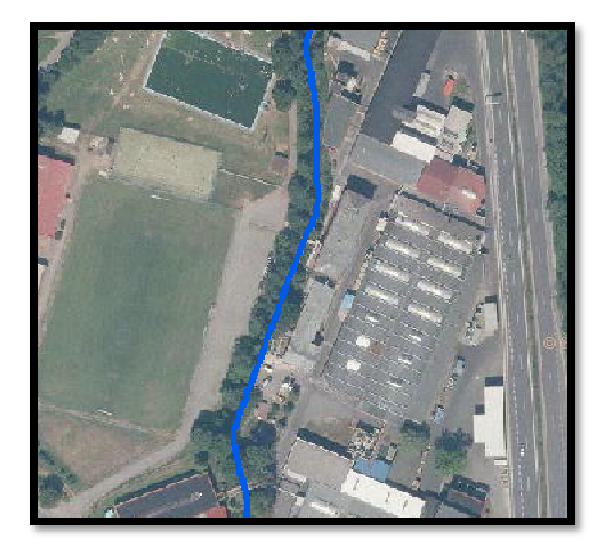

Jako další vrstvu bylo potřeba editovat vrstvu Banks, neboli vrstvu břehů koryta. Bylo nutné, aby byl nejprve editován pravý břeh a poté levý břeh. K tomuto účelu byla využita vrstva "Břehové linie", která byla vytvořena již pro tvorbu DMT.

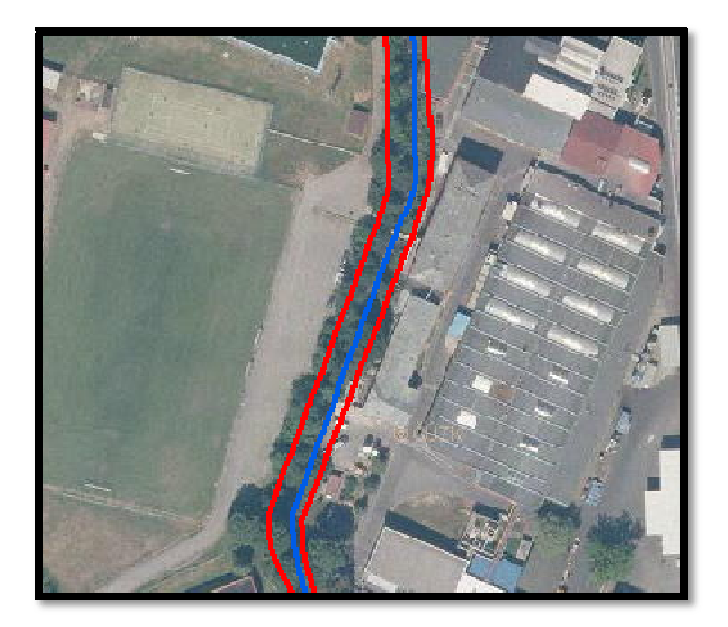

**Obrázek č. 55. - Vrstva Břehové linie** 

Jako další byla vytvořena vrstva Flowpaths, která je velmi důležitá pro export do programu Hec – Ras. Tvorba této vrstvy byla zjednodušena tím, že se využilo již vytvořené vrstvy River, která byla zkopírována a tyto vrstvy jsou tudíž shodné.

**Obrázek č. 56. - Vytvoření vrstvy Flowpaths** 

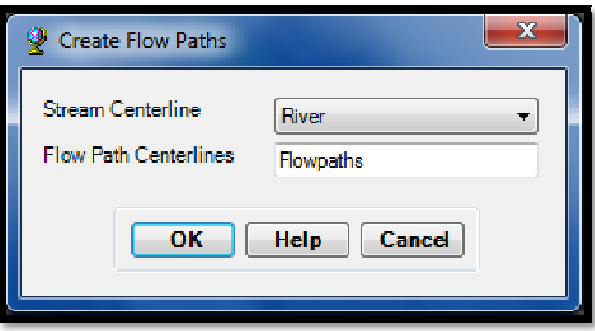

Nejdůležitější pro celou databázi je tvorba vrstvy příčných profilů, tvorba těchto profilů podléhá důležitým pravidlům. Příčné řezy se nesmějí protínat, avšak musí protínat linie Flowpaths a River. Pro vykreslení těchto profilů byla použita funkce CreateCrossSection. V této funkci se navolí parametry daných profilů (např. vzdálenost profilů od sebe a délka profilů). Pro vyšetřované zájmové území byly zvoleny dva druhy rozmístění profilů, v intravilánu byla vzdálenost mezi jednotlivými profily 50 m a šířka 200 m, mimo intravilán byla vzdálenost mezi profily 200 m a šířka profilů také 200 m.

**Obrázek č. 57. - Příkazový panel CreateCrossSection** 

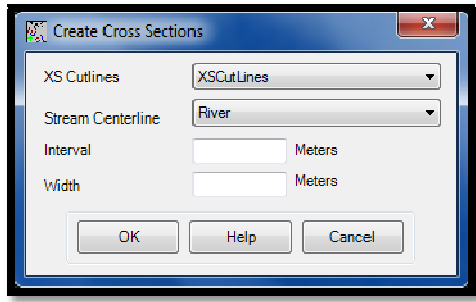

Tato funkce také zaručuje, že vykreslení jednotlivých profilů bude vedeno zleva doprava směrem po proudu a ty budou kolmé k tečně vodního toku.

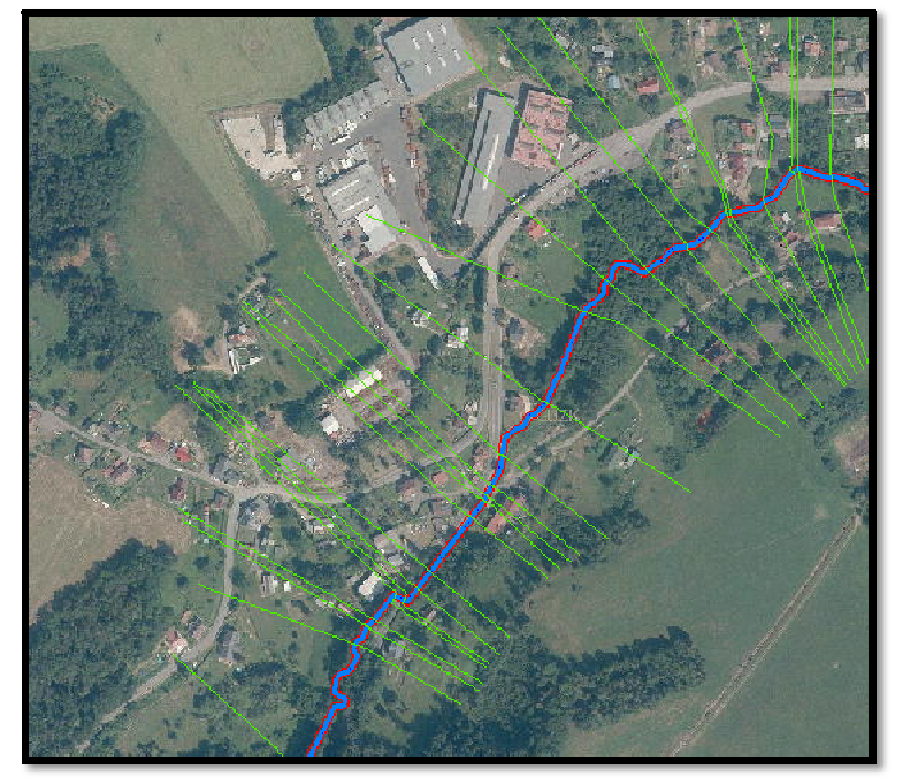

**Obrázek č. 58. - Příčné řezy** 

Jako další je nutné vypočítat tabulkové atributy, které se vypočítají přes záložku RAS Geometry – XS Cut Line Attributes.

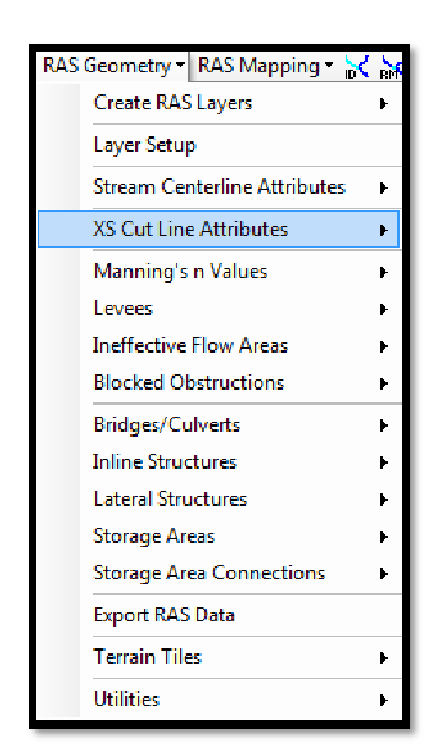

**Obrázek č. 59. - XS Cut Line Attributes** 

**Obrázek č. 60. - Příkazy záložky XS Cut Line Attributes** 

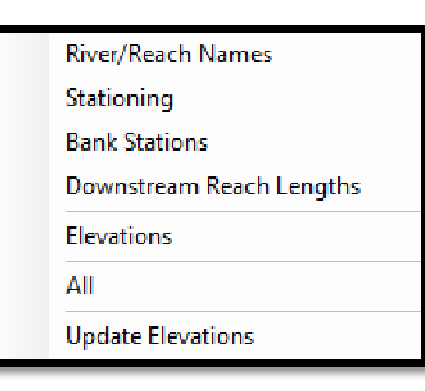

River/ReachNames slouží k přiřazení názvu toku a úseku k vytvořeným příčným profilům.

Stationing přiřazuje každému příčnému profilu vzdálenost od daného příčného profilu až ke konci zájmového úseku toku.

Bank Stations slouží k přiřazení vzdáleností břehových linií u jednotlivých profilů a tím vytváří potřebnou geometrii toku.

DownstreamReachLengths je nástrojem na přiřazení vzdálenosti daného profilu od profilu následujícího ve směru toku.

Když jsou takto přiřazená data, zbývá jen přiřadit informaci o výšce. Pomocí funkce Elevation vytvoříme vrstvu XSCutLines3D3D, která už výšková data obsahuje.

**Obrázek č. 61. - Vytvoření vrstvy XSCutLines3D3D** 

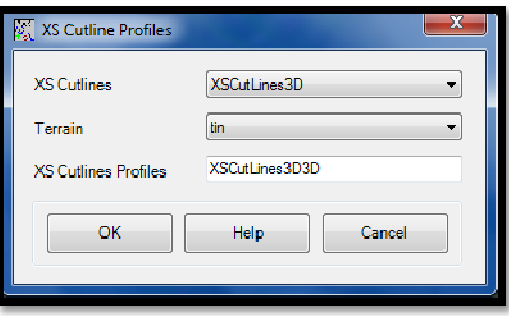

Tyto kroky lze také zjednodušit tím, že použijeme volbu All, v této záložce je možné vypočítat tabulkové atributy najednou a to i s přeměnou vrstvy z 2D podoby do podoby 3D.

**Obrázek č. 62. – All Cross Section Tools** 

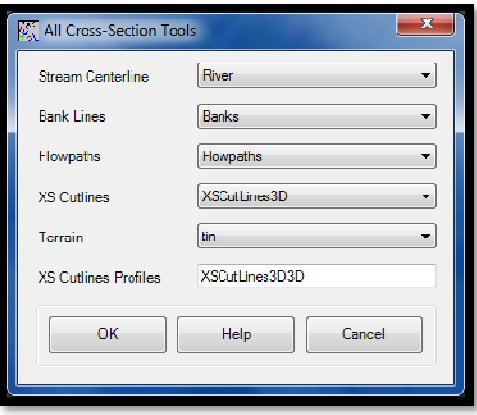

Do podoby 3D bylo potřeba převést i vrstvu River, převod byl proveden za pomoci volby All v záložce Stream Center Line Attributes – RAS Geometry.

**Obrázek č. 63. – All Stream Tools** 

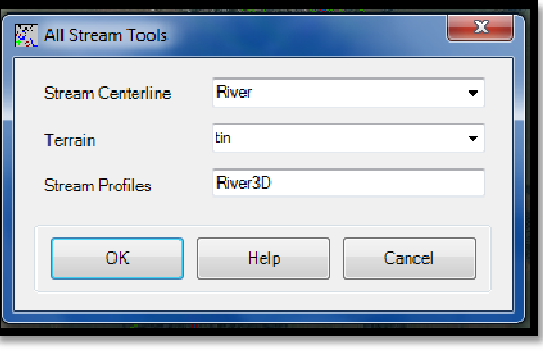

Další specifikace pro výpočet průtoků byly zadávány přímo v prostředí programu HEC – RAS.

### 6.2.1 **Export geometrických dat**

Posledním krokem, který je potřeba vyřešit v rámci pracovního prostoru ArcMap, je export právě vytvořených geometrických dat. K exportu těchto dat je nejprve potřeba vytvořené vrstvy zkontrolovat pomocí nástroje RAS Geometry – LayerSetup.

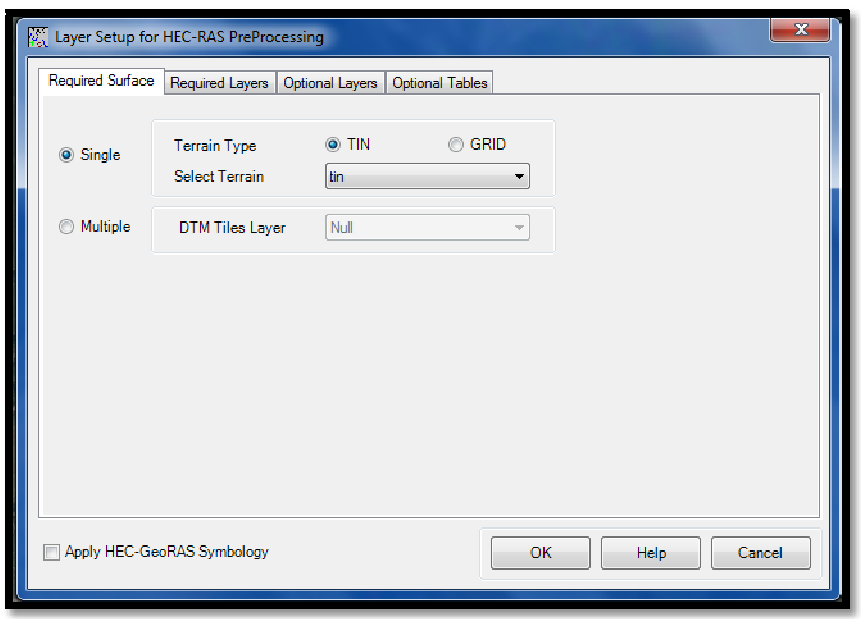

**Obrázek č. 64. – Layer Setup** 

Když je kontrola hotova, je možné provést konečný export. Toho bylo docíleno pomocí záložky Export RAS data, kde pak stačilo jen zadat umístění pro uložení exportního souboru.

#### **Obrázek č. 65. - Export RAS data**

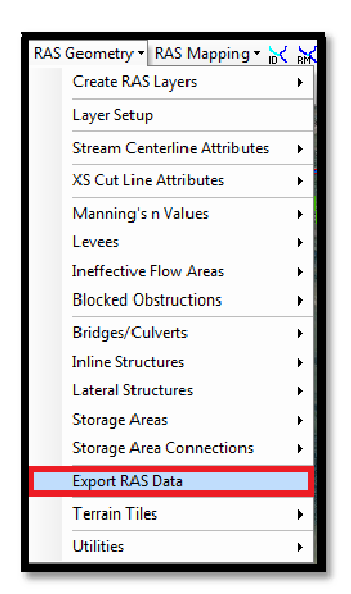

# **7 Vytvoření hydraulického modelu**

### **7.1 Práce v prostředí Hec – RAS**

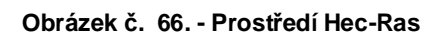

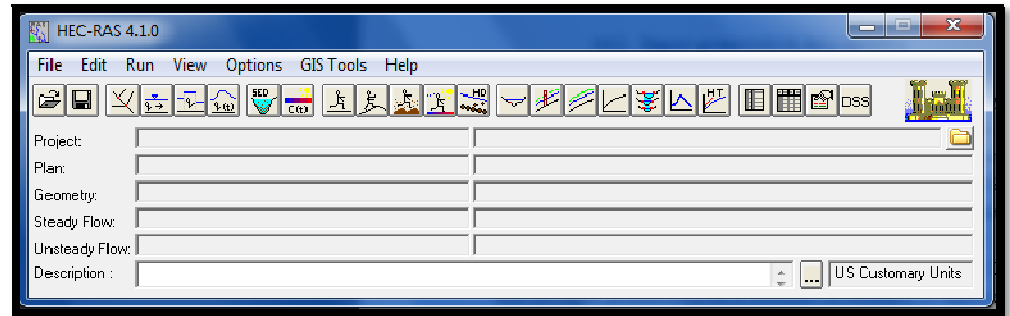

### 7.1.1 **Import geometrických dat z ArcGISu**

Předtím než byla započata práce v prostředí Hec – RAS, bylo potřeba importovat vytvořená data v prostředí ArcMap. Import byl proveden pomocí záložky Import Geometry Data, kde byl vybrán i druh importovaného souboru v podobě Gis Formát. Následně se otevřelo dialogové okno, do kterého byly zadány parametry v podobě pojmenování a zvolení jednotek a vlastností příčných profilů. Po zadání parametrů došlo k načtení vrstvy a vytvořila se geometrie vodního toku s příčnými profily.

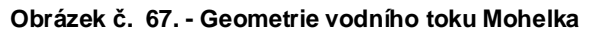

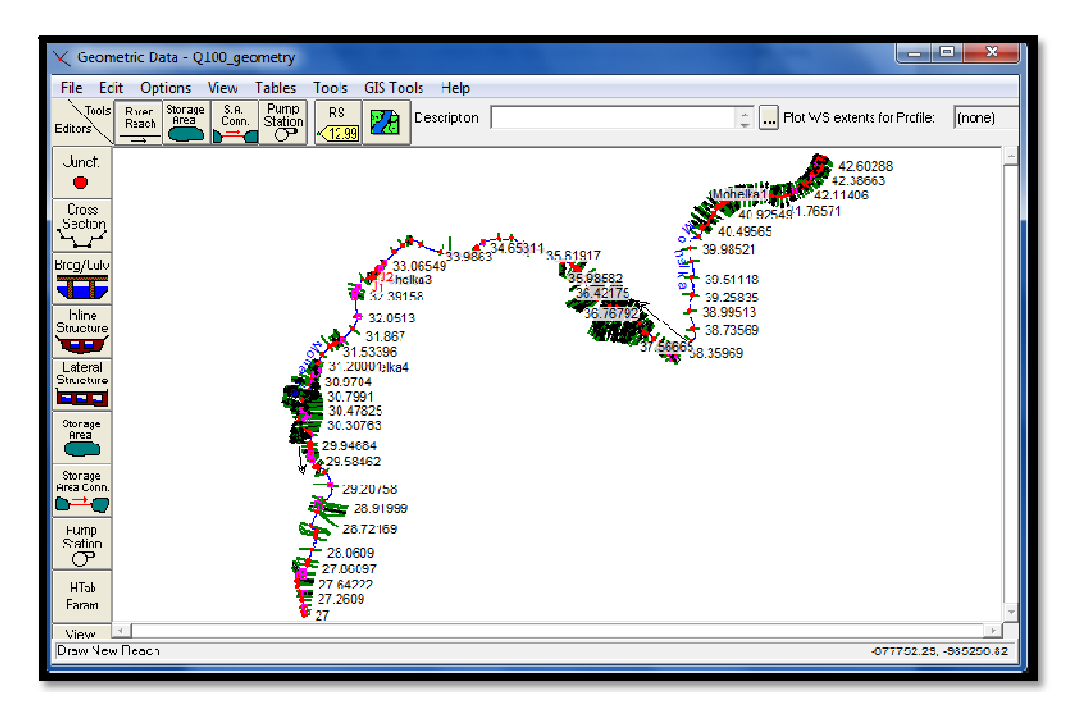

### 7.1.2 **Zadávání objektů**

Program HEC-RAS je přizpůsobený k řešení proudění různými objekty (např. mosty, propustky, jezy atd). Protože se tyto objekty vyskytují i na řešeném toku byly též do programu zadány. Ve většině případu se jednalo o mosty či lávky, k jejichž zadání byla využita ikona Brdg/Culvs v okně Geometric Data.

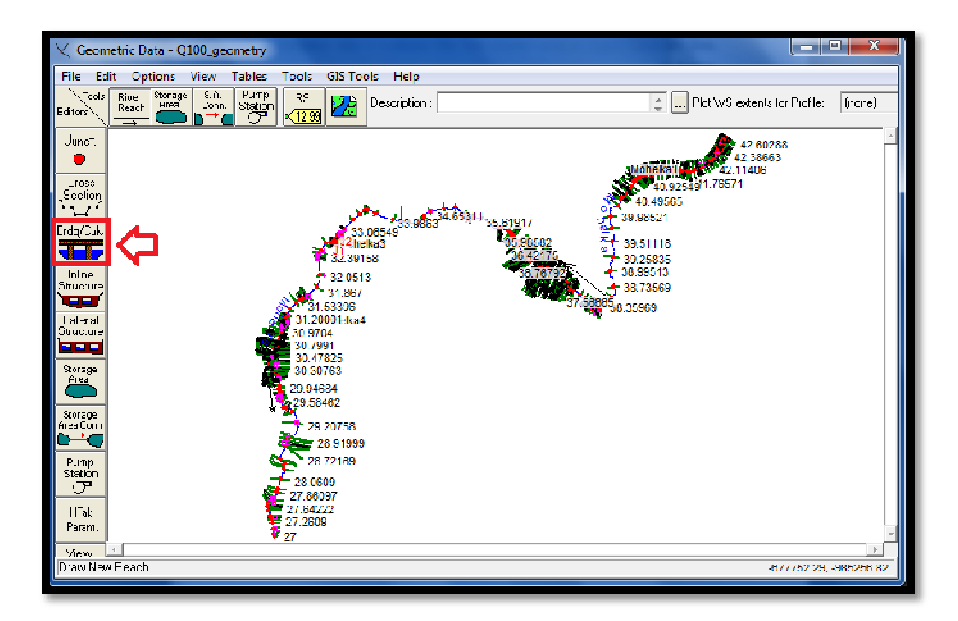

#### **Obrázek č. 68. - Brdg/Culvs**

V otevřeném okně pak zvolíme možnost Deck/Roadway, která slouží k editaci mostů a přemostění. V následně otevřeném okně je potřeba zadat okrajové podmínky objektu Distance, šířka objektu Width a hodnota součinitele přepadu WeirCoef.

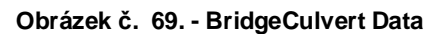

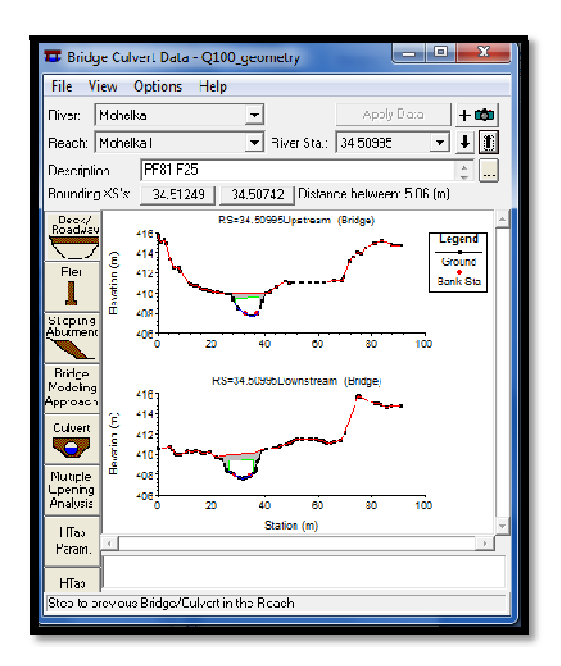

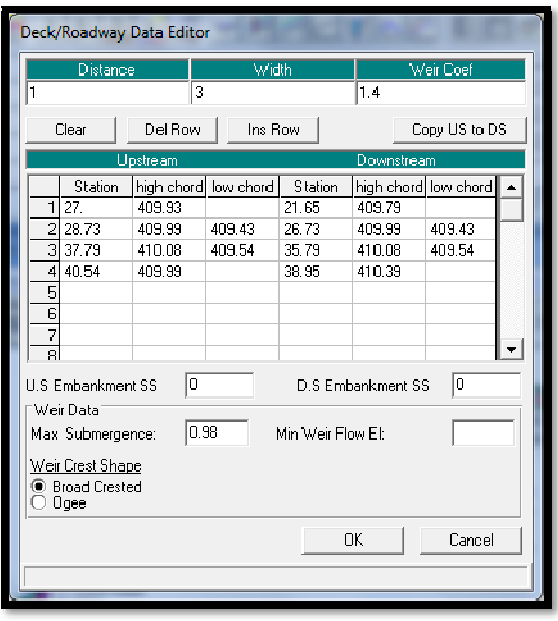

**Obrázek č. 70. - Deck/Roadway Data Editor** 

Vlastní konstrukce mostů byla zadávána do jednotlivých sloupců, vodorovné staničení do sloupce Station, horní a spodní úroveň mostovky do sloupců High a LowCord. Tímto způsobem byly postupně editovány všechny objekty na vodním toku Mohelka, které mají vliv na odtok vody a na průtok za povodňové situace.

### 7.1.3 **Zadání součinitele drsnosti**

Při stanovení součinitele drsnosti záleží na druhu povrchu, každý povrch má odlišné vlastnosti a chování při zaplavení vodou. Z toho důvodu je nutné každému povrchu přiřadit odpovídající hodnoty, které co nejlépe odpovídají reálné situaci.

V tomto případě bylo využito k určení drsnostních součinitelů hlavně terénního průzkumu.

Samotné zadání drsností se zadává pomocí Geometric Data/Tables/ Mannings n or k Values.

**Obrázek č. 71. - Mannings n or k Values** 

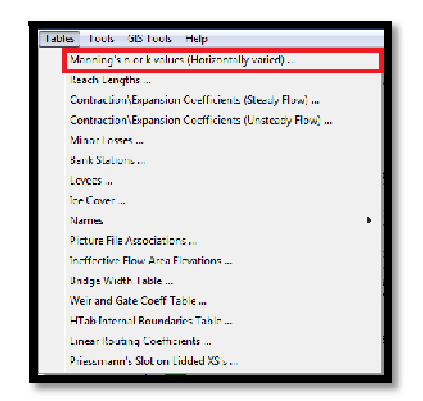

| Edit Manning's n or k Values<br>光 哈 圈 区 Edit Interpolated XS's<br>Channel n Values have<br>Mohoka<br>Diver<br>$\overline{\phantom{a}}$<br>a litht green.<br>Reach: Moheka1<br>All Regions<br>backcround<br>$\overline{\mathbf{v}}$<br>$\overline{\mathbf{w}}$<br>Relacted Area Fift Options |                |            |         |                     |  |  |  |  |
|----------------------------------------------------------------------------------------------------|----------------|------------|---------|---------------------|--|--|--|--|
| Add Constant                                                                                                    | Mutiply Factor | Set Values | Replace | Reduce to L Ch F    |  |  |  |  |
| <b>River Station</b>                                                                                                    | Ficth [n/K]    | $n$ #1     | $n$ #2  | $n$ II $3$          |  |  |  |  |
| 4260286                                                                                                    | n              | 01         | 0.06    | 01                  |  |  |  |  |
| 2 4255321                                                                                                    | 'n.            | 0.1        | 0.06    | 0.1                 |  |  |  |  |
| 3-4251516                                                                                                    | n              | n1         | nne     | n1                  |  |  |  |  |
| 4 42 48 20 E                                                                                                    | 'n             | 0.1        | 0.06    | 0.1                 |  |  |  |  |
| 5 42 4 4 3 6 3                                                                                                    | n              | n i        | nne     | 01                  |  |  |  |  |
| 6 42 41 511                                                                                                    | n              | 0.1        | 0.06    | 0.1                 |  |  |  |  |
| 7 42 38 65                                                                                                    | 'n             | 0.1        | 0.06    | 0.1                 |  |  |  |  |
| 8 4233271                                                                                                    | 'n.            | n1         | nne     | n1                  |  |  |  |  |
| 9 42 28 515                                                                                                    | 'n.            | n i        | 0.06    | 01                  |  |  |  |  |
| 10 42 24 351                                                                                                    | 'n.            | nı         | nne     | 01                  |  |  |  |  |
| 42.21404<br>11                                                                                                    | n              | 01         | nne     | $01$                |  |  |  |  |
| 12-4217195                                                                                                    | n              | <b>01</b>  | nne     | 01                  |  |  |  |  |
| 13 42 14379                                                                                                    | 'n.            | n1         | nne     | 01                  |  |  |  |  |
| 14-421140F                                                                                                    | 'n.            | 01         | nne     | $01$                |  |  |  |  |
| 15 42 07312                                                                                                    | 'n.            | 01         | 0.06    | 0.1                 |  |  |  |  |
| 16 42 07519                                                                                                    | 'n             | 01         | 0.05    | 0.1                 |  |  |  |  |
| 17 4203285                                                                                                    | 'n             | 01         | 0.05    | 01                  |  |  |  |  |
| 19 41 99063                                                                                                    | n              | 0.1        | 0.05    | 0,1<br>$\mathbf{v}$ |  |  |  |  |
| OK.                                                                                                    |                | Cancel     |         | Heb                 |  |  |  |  |

**Obrázek č. 72. - Mannings n or k Values** 

Zde byly následně vyplněny součinitele v profilech uvažovaného vodního toku Mohelka, pomocí funkce Edit Mannings n or k Values.

### 7.1.4 **Zadávání N – letých průtoků**

Nejprve bylo potřeba zadat okrajové podmínky, závisící na proudění, které počítáme. Při volbě ustáleného proudění je v obou uzávěrových profilech říčního úseku volena jedna hodnota, a to buď hladina, nebo průtok.

SteadyFlowWaterSurfaceProfiles. Thiscomponentofthe modeling systemisintendedforcalculatingwatersurfaceprofilesforsteadygraduallyvariedflow.

Thesystemcan handle a full network ofchannels, a dendriticsystem, of a single riverreach. Thesteadyflowcomponentiscapableof modeling subcritical, supercritical, and mixedflowregimewatersurfaceprofiles. [2]

K zadávání průtoků je potřeba příkaz Edit a SteadyFlow Data nebo přímo ikona v základním okně Hec-Ras.

**Obrázek č. 73. - SteadyFlow Data ikona** 

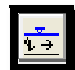

**Obrázek č. 74. – Steady Flow Data** 

|                                                                                          | -98<br>اللقاراتين<br>右 Steady How Data - hydrologic Q100 |                     |      |      |       |      |        |  |  |
|------------------------------------------------------------------------------------------|----------------------------------------------------------|---------------------|------|------|-------|------|--------|--|--|
| <b>File</b><br><b>Options</b> Help                                                       |                                                          |                     |      |      |       |      |        |  |  |
| FriedF II Summer CP (les 2000) mod. b.<br>Head: Loundary Londitions<br><b>Apply Data</b> |                                                          |                     |      |      |       |      |        |  |  |
| Epoaticina of Fibw Data Changes                                                          |                                                          |                     |      |      |       |      |        |  |  |
| Add Multiple<br>Mohalka<br>Ньюг                                                          |                                                          |                     |      |      |       |      |        |  |  |
| [5] Land a Box Council or alice<br>- River Sta. 42 63283<br>Reach, Mobelset              |                                                          |                     |      |      |       |      |        |  |  |
| <b>Profile Names and Flow Fistes</b><br>Flow Change Location                             |                                                          |                     |      |      |       |      |        |  |  |
| Illian                                                                                   | Deach.                                                   | m                   | 0100 | 05   | 010   | Q20  | 050    |  |  |
| Pondia.                                                                                  | Motelso                                                  | 42 63285 9.4        |      | 3.9  | 5     | 6.2  | 7.9    |  |  |
| 2 km eks                                                                                 | Mulekat                                                  | $4 - 71205 - 20.2$  |      | 83   | -47   | 133  | - 7.1  |  |  |
| 3 Monday                                                                                 | Molicika <sup>-</sup>                                    | 38. 398 30.3        |      | 726  |       | 199  | 25.6   |  |  |
| 4 koneka                                                                                 | Mohelkat                                                 | 35 47 105 41.2      |      | - 7  | 21.6  | 27.1 | 34.8   |  |  |
| altraska                                                                                 | <b>Mobelso?</b>                                          | 174 417 <b>11</b> 1 |      | 1111 | 11114 | u na | lu usi |  |  |
| 5 Monaka                                                                                 | Hohelka3                                                 | 32 952 FM (1)       |      | 6.5  | 21.5  | 26.8 | 34.6   |  |  |
| 7 trinish                                                                                | Muleka4                                                  | 32.63524.41.2       |      | - 7  | 21.8  | 271  | 348    |  |  |
| 3 Mondica                                                                                | <b>Hohol</b> call                                        | 30045 444.2         |      | 3.4  | 25    | 31   | 399    |  |  |
|                                                                                          |                                                          |                     |      |      |       |      |        |  |  |
|                                                                                          |                                                          |                     |      |      |       |      |        |  |  |
|                                                                                          |                                                          |                     |      |      |       |      |        |  |  |
|                                                                                          |                                                          |                     |      |      |       |      |        |  |  |
| Edit Steady fow data for the profiles (mS/s)                                             |                                                          |                     |      |      |       |      |        |  |  |
|                                                                                          |                                                          |                     |      |      |       |      |        |  |  |

### 7.1.5 **Výpočet průtoků**

Samotný výpočet byl proveden příkazem Perform a SteadyflowSimulation, který otevře tabulku, ve které se zadají zbývající parametry pro výpočet.

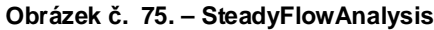

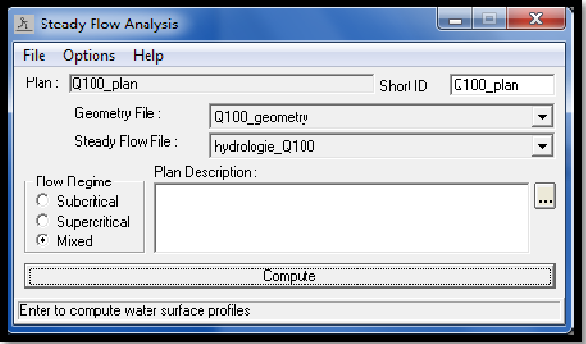

### **8 Diskuze**

Zde vypracovaná práce se věnuje využití DMT toku Mohelka k vypočtení návrhových průtoku  $Q_5$ ,  $Q_{10}$ ,  $Q_{20}$ ,  $Q_{50}$ ,  $Q_{100}$ . Pro takovéto výpočty bývá většinou směrodatné geodetické zaměření, avšak tato práce je založena na kombinaci geodetického zaměření a DMR. Geodetické zaměření sestává ze 165 měřených profilů na 16 km toku. DMR byl zpracován z DMR 4G v horní části toku a DMR 5G ve spodní části toku. Byla také uvažována všechna možná vodní díla včetně mostů, jezů apod.

Vzhledem k podkladům, které byly pro tuto práci poskytnuty, je tato práce a její výsledky možné dále využít k modelaci záplavových území a vyhodnocení stupně ohrožení obyvatel povodněmi.

### **9 Závěr**

Zaměření této práce bylo směřováno na modelování digitálního modelu terénu a jeho následné využití při výpočtech N – letých průtoků. Modelování digitálního modelu vyžaduje velkou přesnost a proto je nutno zajistit pravdivá a důvěryhodná data. I přes důvěryhodná data, je však vždy možnost, že práce bude obsahovat nějakou chybu. Už jen odchylky programů, v nichž jsou tato data zpracovávána, mohou způsobit menší odchylky od skutečnosti, navíc je možný výskyt chyby zpracovatele. Vzhledem k tomu, že v této práci jde pouze o ukázku možného využití digitálního modelu a vzorový výpočet N – letých průtoků, jsou podklady, software a výsledky plně vyhovující.

Z digitálního modelu terénu, který byl porovnáván s výsledky terénního průzkumu (fotek a měření), je patrné, že tvorba digitálního modelu byla vypracována správně, a že se shoduje se skutečným stavem vodního toku Mohelka. Takto zpracovaný model terénu by bylo možné dále využít pro zjištění stupně ohrožení povodněmi.

Z vypočtených N – letých průtoků, je patrné, že vstupní údaje byly dobře zvoleny a že byly použity vhodné programy ke stanovení N – letých průtoků. Zobrazení výsledků je uvedeno v přílohové části.

# **10 Literatura**

### **10.1 Metodiky a manuály**

- [1] **Drbal, K. a kolektiv. 2011.** Metodika tvorby map povodňového nebezpečí a povodňových rizik. Výzkumný ústav vodohospodářský T.G.Masaryka,Praha,92 s.
- [2] **US ArmyCorpsofEngineers. 2001.** Hec RAS River Analysis Systém User Manual, Davis, 295 s.
- [3] **© KTI &AquaLogic. 2004**. HEC–RAS stručný manuál, 21 s.

### **10.2 Studie, směrnice a vyhlášky**

- [4] **Jakoubek,J.,Tměj, J. 2011.** Studie záplavového území toku Mohelka.
- [5] **Směrnice Evropského parlamentu a Rady 2007/60/ES**, o vyhodnocování a zvládání povodňových rizik
- [6] **Vyhláška č. 24 / 2011** Sb., o plánech povodí a plánech pro zvládání povodňových rizik
- [7] **Vyhláška č. 393 / 2010** Sb., o oblastech povodí
- [8] **PLA. 2011.** Atlas rizik Labe zpracování map povodňového nebezpečí a povodňových rizik. Povodí Labe s. p., Hradec Králové Citováno: 23.11.2012
- [9] **Vyhláška č. 236/2002** Sb., o způsobu a rozpadu zpracovávání návrhu a stanovování záplavových území
- [10] **Směrnice 2007/60/ES** o vyhodnocení a zadávání povodňových rizik

### **10.3 Internetové zdroje**

[11] **Tutorial on using HEC-GeoRASwithArcGIS 10 and HECRAS Modeling. 2012.**

Online:http://web.ics.purdue.edu/~vmerwade/education/georastutorial .pdf

Citováno: 1.4.2013

- [12] **Geo-visualizationassignments GRS-60312. 2008/2009.**  Online: http://ebookbrowse.com/arcscene-manual60-pdf-d18739037 Citováno: 1.4.2013
- [13] **Wikipedia. 2012**. Internetová encyklopedie. Online: http://cs.wikipedia.org/wiki/ Citováno: 1.4.2013
- [14] **PVL. 2012.** Povodí Vltavy s. p., Praha Online:http://www.pvl.cz

Citováno: 17.1.2013

- [15] **HEIS VÚV. 2012.** Hydroekologický informační systém VÚV T. G. Masaryka Online: http://heis.vuv.cz/ Citováno: 13.11.2012
- [16] **ČUZK: gis data ZABAGED. 2012**  Online:http://geoportal.cuzk.cz/WMS\_ORTOFOTO\_PUB/WMService. aspx? Citováno: 8.12.2012
- [17] **ČUZK: gis data Ortofota. 2012**  Online:http://geoportal.cuzk.cz Citováno: 8.12.2012
- [18] **ČUZK: gis data RZM 1:10 000. 2012** Online:http://geoportal.cuzk.cz Citováno: 8.12.2012

### **10.4 Jiné zdroje**

- [19] **Kolář. 2012.** Technická zpráva. Geošrafo s.r.o., Hradec Králové, 3 s.
- [20] **Zákon č. 254/2001** Sb., o vodách a změně některých zákonů, v plném znění
- [21] **Metodický pokyn č. 14/15** odboru ochrany vod MŽP

# **11 Seznam zkratek**

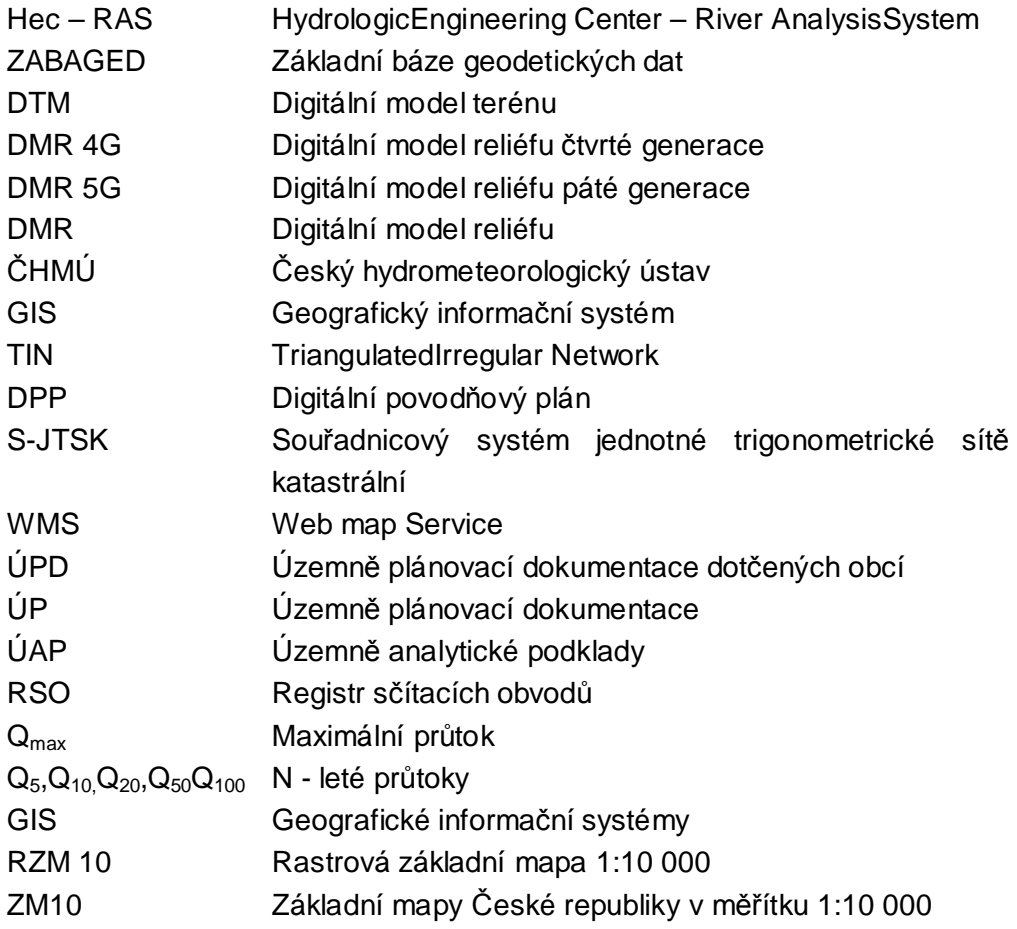

### 11.1 Seznam obrázků v textové části

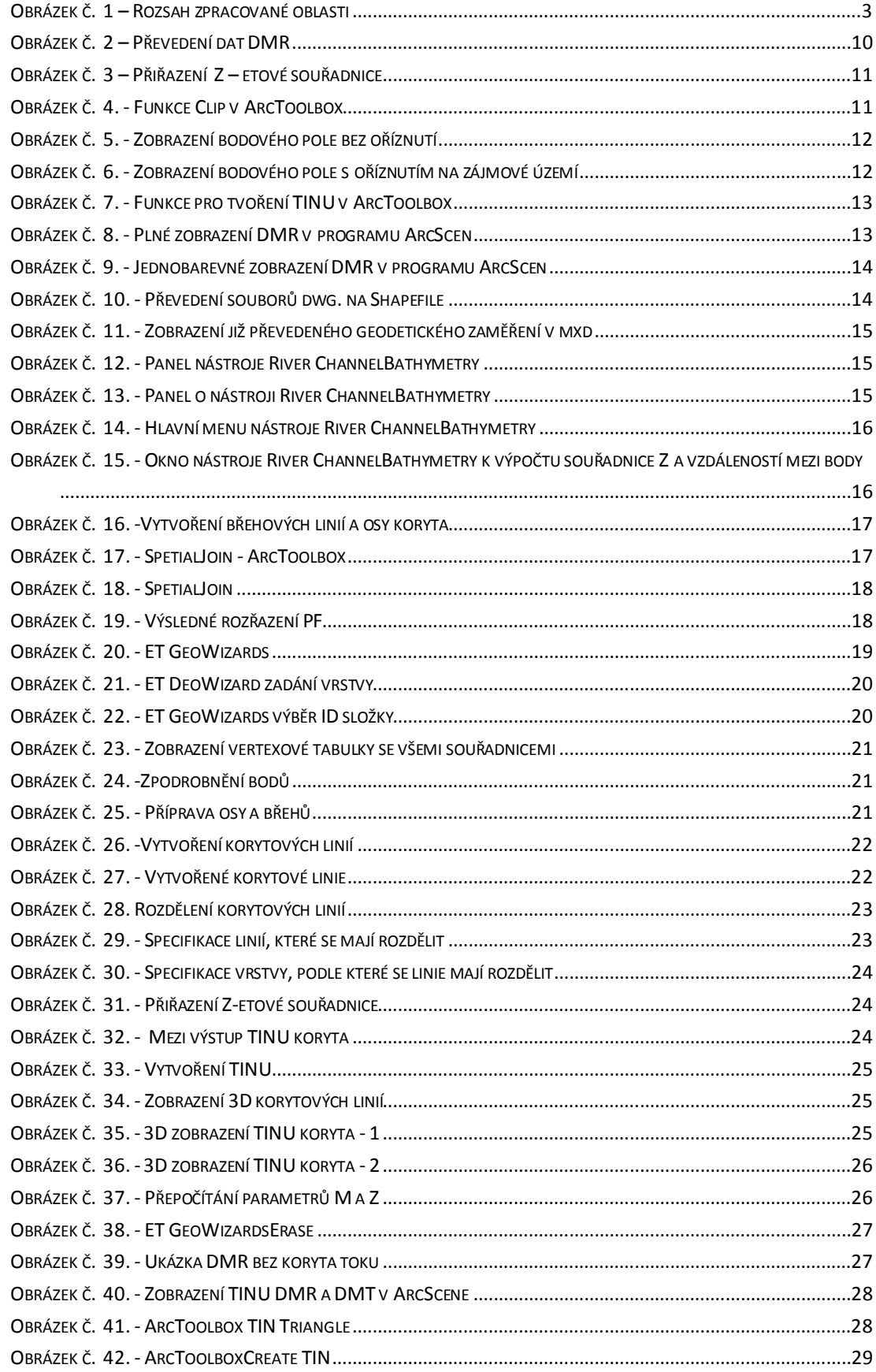

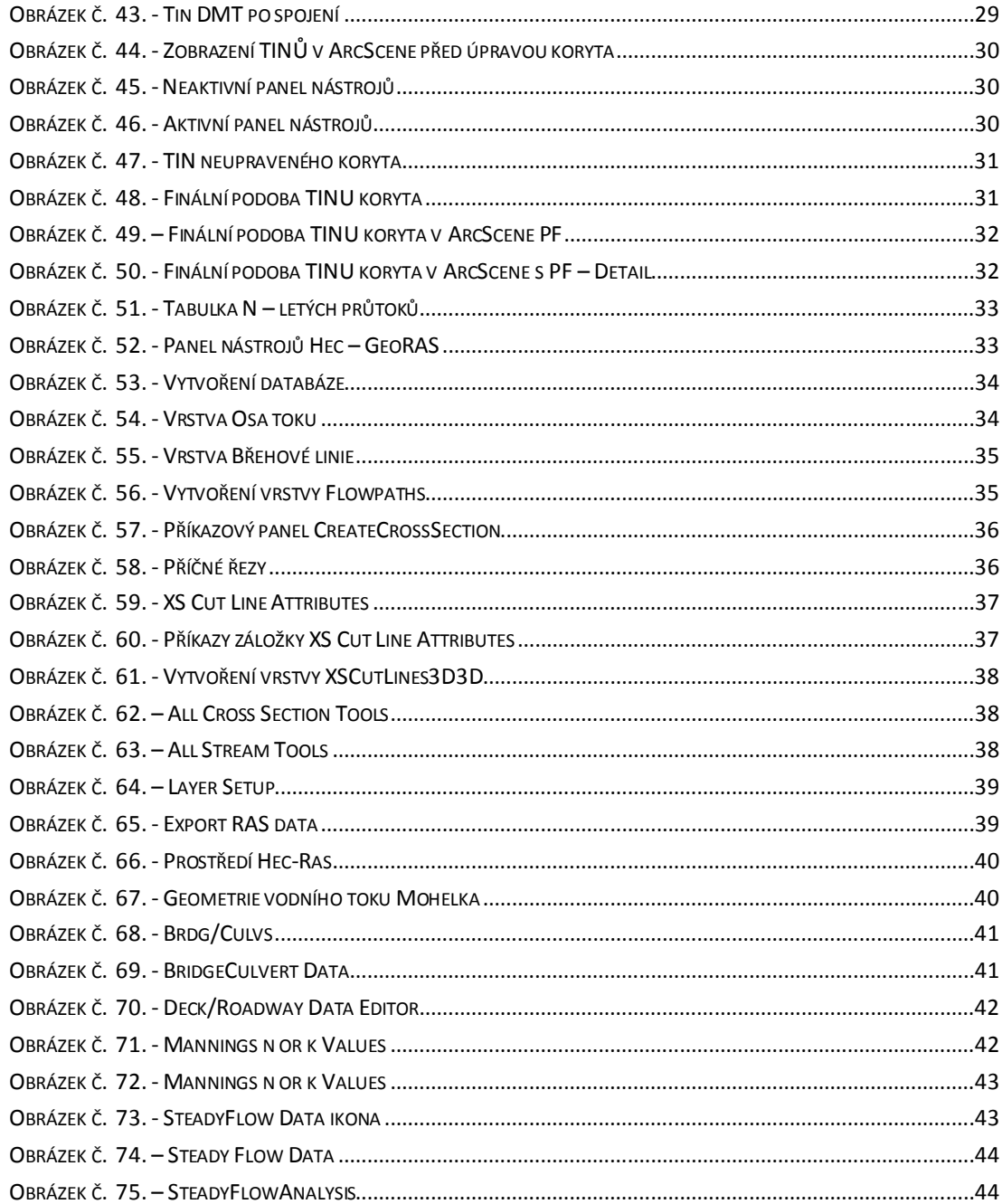

### **11.2 Seznam obrázků v přílohové části**

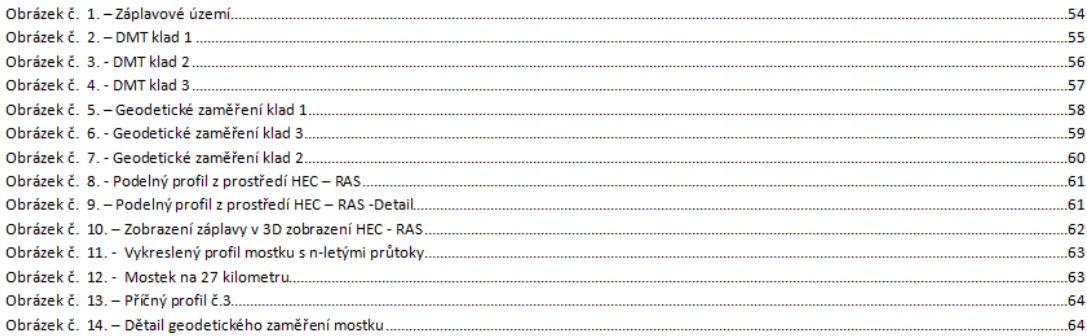